#### **BAB V**

## **IMPLEMENTASI DAN PENGUJIAN SISTEM**

#### **5.1. HASIL IMPLEMENTASI SISTEM**

Implementasi merupakan kegiatan merubah rancangan program menjadi program yang dapat dieksekusi. Kegiatan ini memadukan rancangan basisdata, rancangan antarmuka dan algoritma program menjadi satu kesatuan yang berfungsi sebagai media pengolahan data.

#### **5.1.1 Implementasi Output**

Implementasi output merupakan tahap penerapan dari rancangan output menjadi hasil yang berasal dari input yang diberikan. Berikut ini adalah implementasi output dari Sistem Informasi Perpustakaan Pada SMP Negeri 43 Merangin.

1. Tampilan Halaman Home (Front End)

Halaman ini adalah halaman utama yang ditampilkan oleh sistem. Tampilan halaman home dapat dilihat sebagai berikut.

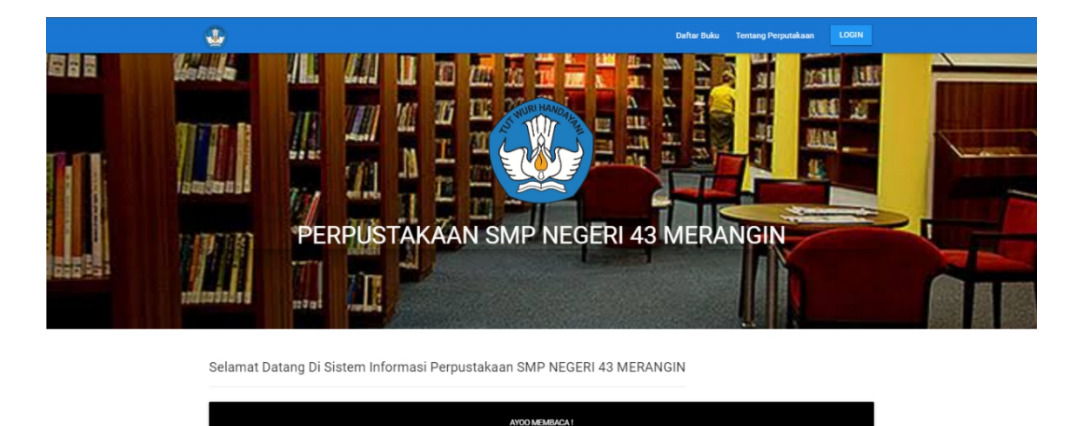

**Gambar 5.1 Tampilan Halaman Home**

2. Tampilan Halaman Daftar Buku (Front End)

Halaman ini adalah halaman utama yang menampilkan daftar buku tanpa login ke dalam sistem. Tampilan halaman daftar buku dapat dilihat sebagai berikut.

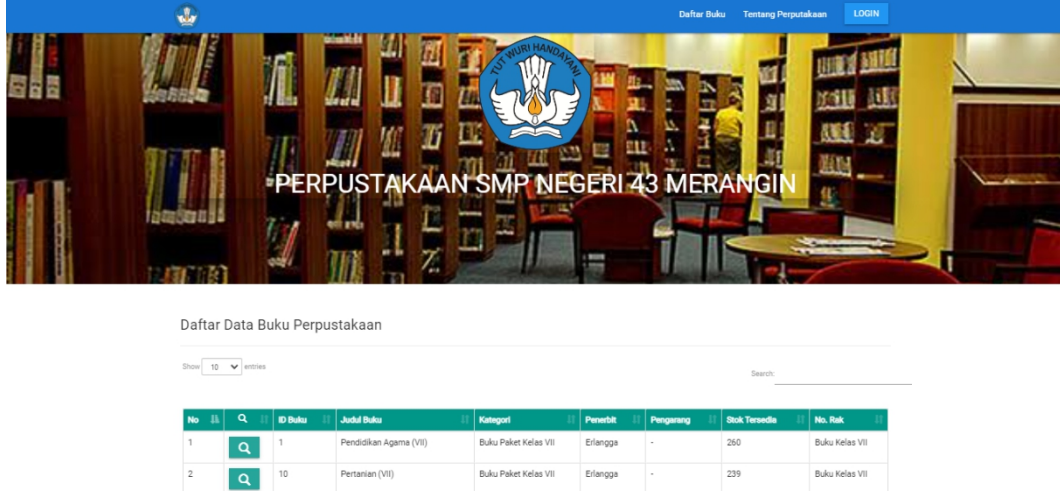

**Gambar 5.2 Tampilan Daftar Buku**

3. Tampilan Halaman Tentang Perpustakaan (Front End)

Halaman ini adalah halaman utama yang menampilkan profil perpustakaan tanpa login ke dalam sistem. Tampilan halaman tentang perpustakaan dapat dilihat sebagai berikut.

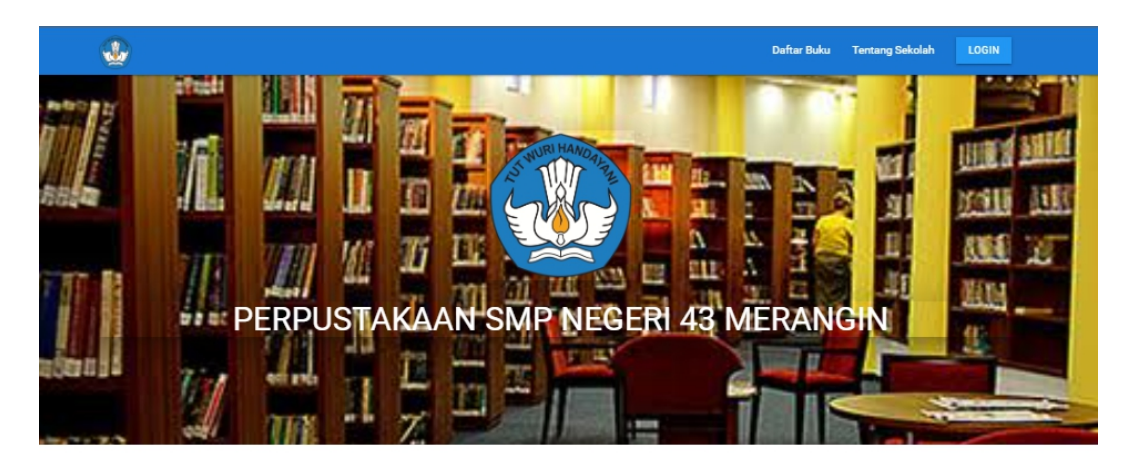

#### PROFILE SMP NEGERI 43 MERANGIN

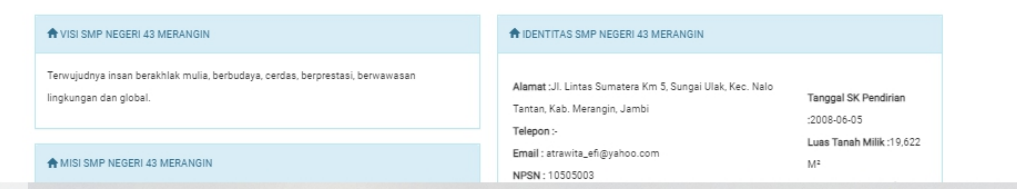

# **Gambar 5.3 Tampilan Halaman Tentang Perpustakaan**

4. Tampilan Halaman Dasboard Admin

Halaman ini adalah halaman yang ditampilkan oleh sistem ketika admin berhasil login.

Tampilan halaman dashboard admin dapat dilihat pada gambar berikut.

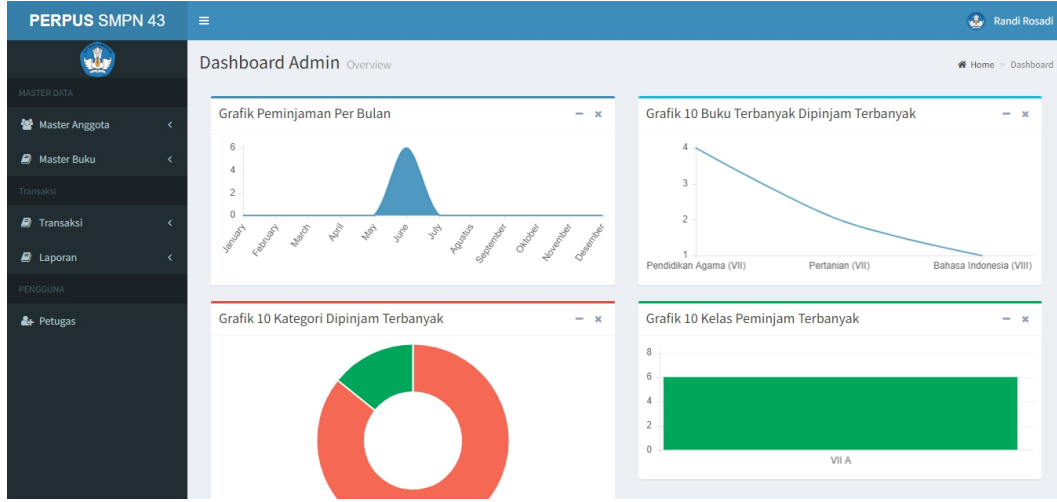

**Gambar 5.4 Tampilan Halaman Dashboard Admin**

### 5. Tampilan Halaman Data Anggota

Halaman ini adalah halaman yang berisikan data-data anggota yang ada pada website ini. Tampilan halaman data anggota dapat dilihat pada gambar berikut.

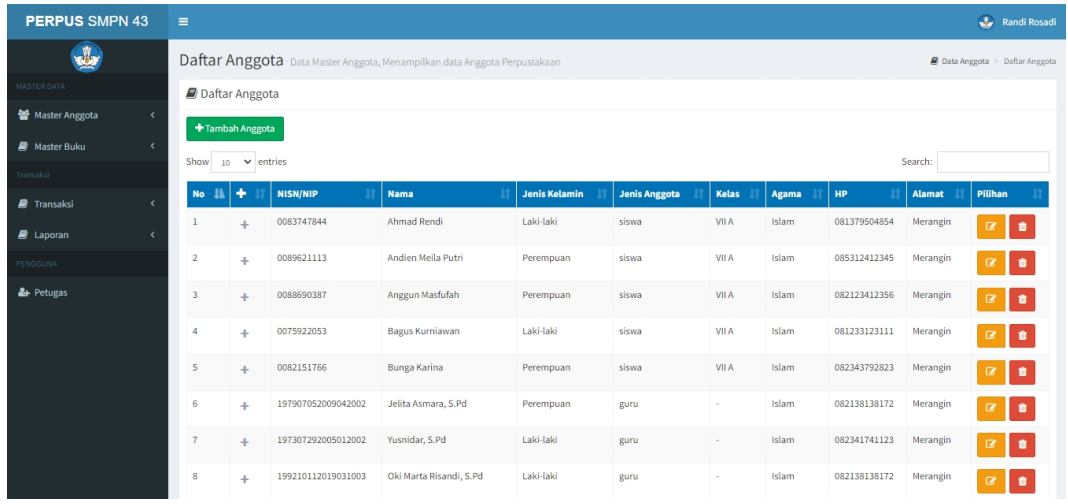

## **Gambar 5.5 Tampilan Halaman Data Anggota**

### 6. Tampilan Halaman Data Kelas

Halaman ini adalah halaman yang berisikan data-data kelas yang ada pada website ini.

Tampilan halaman data kelas dapat dilihat pada gambar berikut.

| <b>PERPUS SMPN 43</b> |                              | $\equiv$                |                                                        | Randi Rosadi                               |
|-----------------------|------------------------------|-------------------------|--------------------------------------------------------|--------------------------------------------|
|                       |                              |                         | Daftar Kelas Data Master Kelas, Menampilkan data Kelas | Data Kelas > Daftar Kelas                  |
| MASTER DATA           |                              | Daftar Kelas            |                                                        |                                            |
| 警 Master Anggota      | $\prec$                      | + Tambah Kelas          |                                                        |                                            |
| <b>A</b> Master Buku  | $\left\langle \right\rangle$ | Show                    | $_{10}$ $\sim$ entries                                 | Search:                                    |
| Transaksi             |                              |                         | Ii.                                                    | Pilihan<br>п                               |
| Fransaksi             | $\epsilon$                   | No                      | Kelas                                                  |                                            |
| $\Box$ Laporan        | $\overline{\phantom{a}}$     | $\mathbf{1}$            | <b>VII A</b>                                           | $\bullet$<br>$\mathbf{z}$                  |
| PENGGUNA              |                              | $\overline{2}$          | VIII A                                                 | $\bullet$<br>$\mathbf{z}$                  |
| & Petugas             |                              | $\overline{\mathbf{3}}$ | IX A                                                   | $\bullet$<br>$\textcolor{red}{\mathbf{z}}$ |
|                       |                              | $\overline{4}$          | VII B                                                  | $\bullet$<br>$\mathbf{z}$                  |
|                       |                              | 5                       | VIII B                                                 | <b>Le</b><br>$\mathbf{z}$                  |
|                       |                              | 6                       | IXB                                                    | $\bullet$<br>$\mathbf{z}$                  |
|                       |                              | $\overline{7}$          | VII C                                                  | $\mathbf{z}$<br>$\bullet$                  |

**Gambar 5.6 Tampilan Halaman Data Kelas**

## 7. Tampilan Halaman Data Buku

Halaman ini adalah halaman yang berisikan data-data buku yang ada pada website ini. Tampilan halaman data buku dapat dilihat pada gambar berikut.

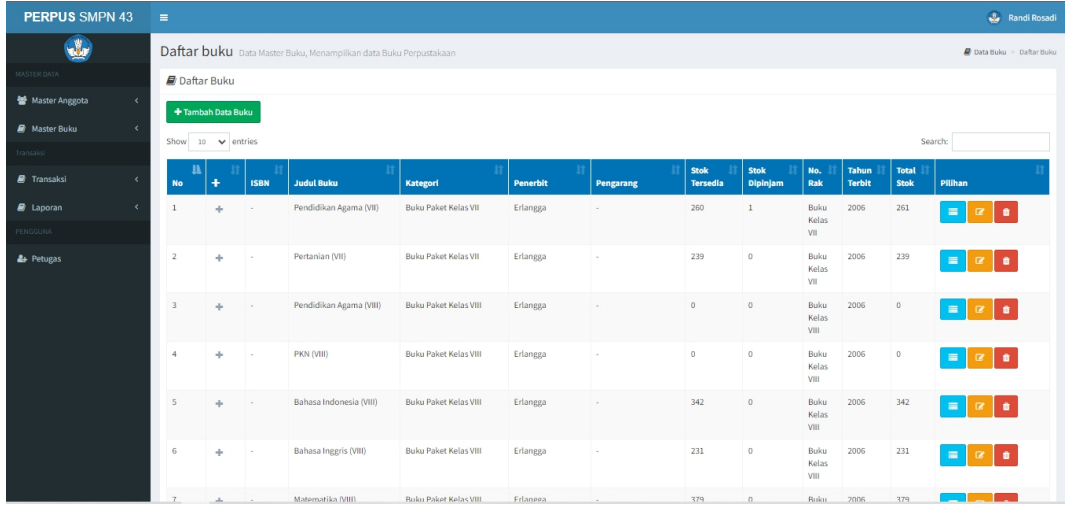

### **Gambar 5.7 Tampilan Halaman Data Buku**

### 8. Tampilan Halaman Data Kategori

Halaman ini adalah halaman yang berisikan data-data kategori yang ada pada website ini.

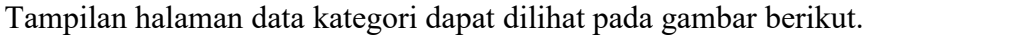

| <b>PERPUS SMPN 43</b> |            | $\equiv$                                                             |                                 |                                      |  |  |  |  |  |  |
|-----------------------|------------|----------------------------------------------------------------------|---------------------------------|--------------------------------------|--|--|--|--|--|--|
|                       |            | Daftar Kategori Data Master Kategori, Menampilkan data Kategori buku | Data Kategori > Daftar Kategori |                                      |  |  |  |  |  |  |
| MASTER DATA           |            | Daftar Kategori                                                      |                                 |                                      |  |  |  |  |  |  |
| 警 Master Anggota      | $\langle$  | + Tambah Kategori                                                    |                                 |                                      |  |  |  |  |  |  |
| <b>A</b> Master Buku  | $\langle$  | Show<br>$_{10}$ $\sim$ entries                                       |                                 | Search:                              |  |  |  |  |  |  |
| Transaksi             |            | 韭<br>No                                                              | Kategori                        | и<br>Pilihan                         |  |  |  |  |  |  |
| <b>D</b> Transaksi    | $\epsilon$ |                                                                      | Buku Paket Kelas VII            |                                      |  |  |  |  |  |  |
| $\mathbf{E}$ Laporan  | $\epsilon$ | $\,1$                                                                |                                 | ۰<br><b>R</b>                        |  |  |  |  |  |  |
| PENGGUNA              |            | $\overline{2}$                                                       | Buku Paket Kelas VIII           | ۰<br>ø                               |  |  |  |  |  |  |
| & Petugas             |            | $\overline{\mathbf{3}}$                                              | Buku Paket Kelas IX             | ٠<br>B                               |  |  |  |  |  |  |
|                       |            | 4                                                                    | <b>Buku Cerita</b>              | ٠<br>$\overline{a}$                  |  |  |  |  |  |  |
|                       |            | 5                                                                    | Kamus                           | $\bullet$<br>$\mathbf{z}$            |  |  |  |  |  |  |
|                       |            | 6                                                                    | Fiksi                           | $\bullet$<br>$\overline{\mathbf{z}}$ |  |  |  |  |  |  |
|                       |            | $\overline{7}$                                                       | Non Fiksi                       | û<br>B                               |  |  |  |  |  |  |

**Gambar 5.8 Tampilan Halaman Data Kategori**

# 9. Tampilan Halaman Data Rak

Halaman ini adalah halaman yang berisikan data-data rak yang ada pada website ini. Tampilan halaman data rak dapat dilihat pada gambar berikut.

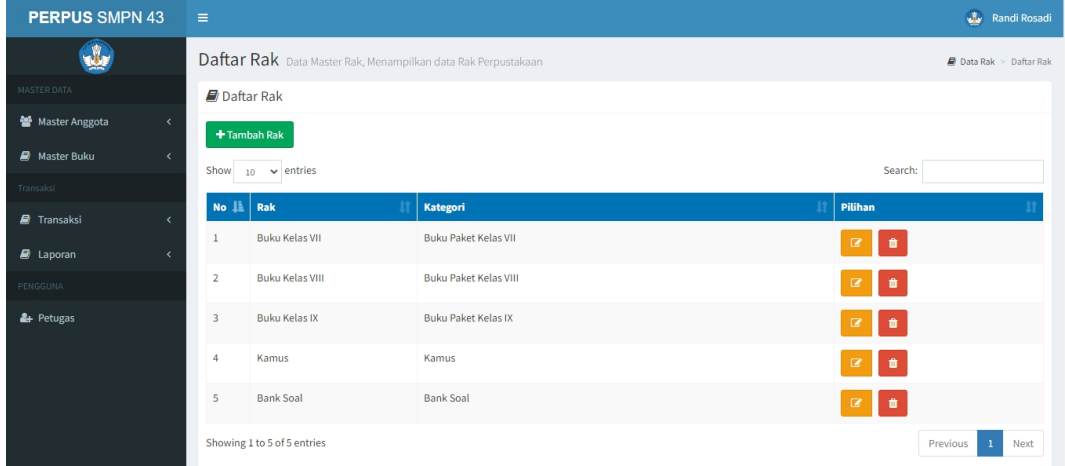

**Gambar 5.9 Tampilan Halaman Data Rak**

### 10. Tampilan Halaman Data Pengarang

Halaman ini adalah halaman yang berisikan data-data pengarang yang ada pada website ini. Tampilan halaman data pengarang dapat dilihat pada gambar berikut.

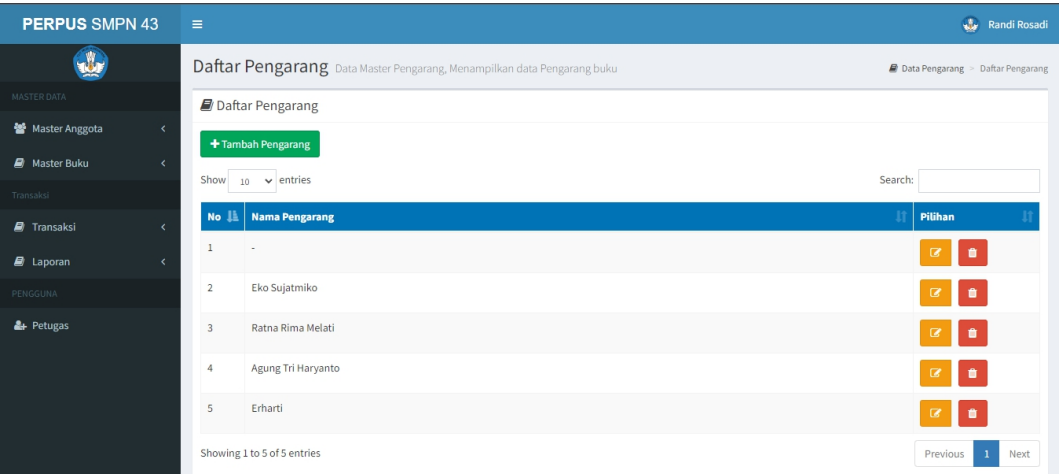

### **Gambar 5.10 Tampilan Halaman Data Pengarang**

### 11. Tampilan Halaman Data Penerbit

Halaman ini adalah halaman yang berisikan data-data penerbit yang ada pada website ini.

Tampilan halaman data penerbit dapat dilihat pada gambar berikut.

| <b>PERPUS SMPN 43</b>            | $\equiv$                       | Randi Rosadi                                                                                       |
|----------------------------------|--------------------------------|----------------------------------------------------------------------------------------------------|
|                                  |                                | Daftar Penerbit Data Master Penerbit, Menampilkan data Penerbit<br>Data Penerbit > Daftar Penerbit |
| MASTER DATA                      | Daftar Penerbit                |                                                                                                    |
| 警 Master Anggota<br>$\epsilon$   | + Tambah Penerbit              |                                                                                                    |
| <b>A</b> Master Buku<br>$\left($ | $_{10}$ $\sim$ entries<br>Show | Search:                                                                                            |
| Transaksi                        |                                |                                                                                                    |
| <b>P</b> Transaksi<br>$\epsilon$ | Nama Penerbit<br>No IL         | provinsi<br>Pilihan                                                                                |
| $\Box$ Laporan<br>$\left($       | Erlangga<br>$\mathbf{1}$       | Jakarta<br>$\overline{a}$                                                                          |
| PENGGUNA                         | $\overline{2}$<br>Gramedia     | Jakarta                                                                                            |
| <sup>2</sup> + Petugas           | Showing 1 to 2 of 2 entries    | Previous<br>Next<br>1                                                                              |
|                                  |                                | Menampilkan daftar Penerbit, mengedit dan menghapus Penerbit klik tombol pada kolom pilihan.       |
|                                  |                                |                                                                                                    |
|                                  |                                |                                                                                                    |
|                                  |                                |                                                                                                    |
|                                  |                                |                                                                                                    |
|                                  |                                |                                                                                                    |

**Gambar 5.11 Tampilan Halaman Data Penerbit**

### 12. Tampilan Halaman Data Provinsi

Halaman ini adalah halaman yang berisikan data-data provinsi yang ada pada website ini. Tampilan halaman data provinsi dapat dilihat pada gambar berikut.

| <b>PERPUS SMPN 43</b> |            | $\equiv$                |                                                                 | <b>Ave</b> Randi Rosadi         |                       |
|-----------------------|------------|-------------------------|-----------------------------------------------------------------|---------------------------------|-----------------------|
|                       |            |                         | Daftar Provinsi Data Master Provinsi, Menampilkan data Provinsi | Data Provinsi > Daftar Provinsi |                       |
| MASTER DATA           |            |                         | <b>Daftar Provinsi</b>                                          |                                 |                       |
| 월 Master Anggota      | $\langle$  | + Tambah provinsi       |                                                                 |                                 |                       |
| <b>A</b> Master Buku  | $\langle$  |                         | <b>Nama Provinsi</b>                                            |                                 | Pilihan               |
| Transaksi             |            | <b>No</b>               |                                                                 | Kota                            |                       |
| <b>A</b> Transaksi    | $\left($   | $\mathbf{1}$            | Sumatera Selatan                                                | Palembang                       |                       |
| $\mathbf{E}$ Laporan  | $\epsilon$ | $\overline{2}$          | D.I.Y Yogyakarta                                                | Yogya                           |                       |
| PENGGUNA              |            | $\overline{\mathbf{3}}$ | Jambi                                                           | Jambi Kota                      |                       |
| & Petugas             |            | 4                       | Pekan Baru                                                      | Riau                            | ☞                     |
|                       |            | 5                       | Jakarta                                                         | Jakarta                         | $\overline{a}$        |
|                       |            | 6                       | Jawa Barat                                                      | Bandung                         | $\boldsymbol{\alpha}$ |
|                       |            | $\overline{7}$          | Sulawesi Selatan                                                | Makassar                        | $\alpha$<br>û         |
|                       |            | 8                       | Nanggroe Aceh Darussalam                                        | Banda Aceh                      |                       |

**Gambar 5.12 Tampilan Halaman Data Provinsi**

### 13. Tampilan Halaman Transaksi Peminjaman

Halaman ini adalah halaman yang berisikan data-data transaksi peminjaman yang ada pada website ini. Tampilan halaman transaksi peminjaman dapat dilihat pada gambar berikut.

| <b>PERPUS SMPN 43</b>                                | $\equiv$                                                                                                    | Randi Rosadi                      |  |  |  |  |  |  |  |  |  |  |  |
|------------------------------------------------------|----------------------------------------------------------------------------------------------------|-----------------------------------|--|--|--|--|--|--|--|--|--|--|--|
|                                                      | Daftar Transaksi Data Master Transaksi, Menampilkan data Peminjaman dan pengembalian Buku                                                                            | Data Transaksi > Daftar Transaksi |  |  |  |  |  |  |  |  |  |  |  |
| <b>MASTER DATA</b>                                   | Daftar Peminjaman Buku                                                                                                    |                                   |  |  |  |  |  |  |  |  |  |  |  |
| 營 Master Anggota<br>$\left\langle \right\rangle$     | Data Pinjam<br>Data Kembali                                                                                                    |                                   |  |  |  |  |  |  |  |  |  |  |  |
| <b>A</b> Master Buku<br>$\prec$                      |                                                                                                    |                                   |  |  |  |  |  |  |  |  |  |  |  |
| Transaksi                                            | +Tambah Peminjaman                                                                                                    |                                   |  |  |  |  |  |  |  |  |  |  |  |
| <b>D</b> Transaksi<br>$\left\langle \right\rangle$   | Show<br>$_{10}$ $\sim$ entries<br>Search:                                                                                                    |                                   |  |  |  |  |  |  |  |  |  |  |  |
| $\mathbf{E}$ Laporan<br>$\left\langle \right\rangle$ | <b>Tanggal Pinjam</b><br><b>Tanggal Kembali</b><br><b>Total Buku</b><br><b>Nama Anggota</b><br><b>JA</b><br>$\pm$<br><b>ID Anggota</b><br><b>Status</b><br><b>No</b> | Pilihan                           |  |  |  |  |  |  |  |  |  |  |  |
| PENGGUNA                                             | Ahmad Rendi<br>23-Jun-2022<br>ANGG000001<br>28-Jun-2022<br>$\mathbf{1}$<br><b>Belum Kembali</b><br>1<br>÷                                                            | $\equiv$                          |  |  |  |  |  |  |  |  |  |  |  |
| &+ Petugas                                           | Showing 1 to 1 of 1 entries                                                                                                    | Previous<br>$\mathbf{1}$<br>Next  |  |  |  |  |  |  |  |  |  |  |  |
|                                                      |                                                                                                    |                                   |  |  |  |  |  |  |  |  |  |  |  |
|                                                      |                                                                                                    |                                   |  |  |  |  |  |  |  |  |  |  |  |
|                                                      |                                                                                                    |                                   |  |  |  |  |  |  |  |  |  |  |  |
|                                                      |                                                                                                    |                                   |  |  |  |  |  |  |  |  |  |  |  |
|                                                      |                                                                                                    |                                   |  |  |  |  |  |  |  |  |  |  |  |

**Gambar 5.13 Tampilan Halaman Data Transaksi Peminjaman**

14. Tampilan Halaman Transaksi Pengembalian

Halaman ini adalah halaman yang berisikan data-data transaksi pengembalian yang ada pada website ini. Tampilan halaman transaksi pengembalian dapat dilihat pada gambar berikut.

| <b>PERPUS SMPN 43</b>    |                              | $\equiv$                    |                           |                                                                                        |                   |                    |                        |                   |                    | $\mathbf{d}_{\mathbf{r}}$                                | <b>Randi Rosadi</b> |
|--------------------------|------------------------------|-----------------------------|---------------------------|----------------------------------------------------------------------------------------|-------------------|--------------------|------------------------|-------------------|--------------------|----------------------------------------------------------|---------------------|
|                          |                              |                             |                           | Data Pengembalian Data Master Peminjaman, Menampilkan Peminjaman yang telah kembalikan |                   |                    |                        |                   |                    | Data Pengembaliann > Daftar Peminjaman yang dikembalikan |                     |
| MASTER DATA              |                              |                             |                           | Daftar Pengembalian Buku                                                               |                   |                    |                        |                   |                    |                                                          |                     |
| 警 Master Anggota         | $\left\langle \right\rangle$ | <b>Data Pinjam</b>          |                           | Data Kembali                                                                           |                   |                    |                        |                   |                    |                                                          |                     |
| <b>B</b> Master Buku     | $\left\langle \right\rangle$ |                             |                           |                                                                                        |                   |                    |                        |                   |                    |                                                          |                     |
| Transaksi                |                              |                             | <b>+Tambah Peminjaman</b> |                                                                                        |                   |                    |                        |                   |                    |                                                          |                     |
| $\blacksquare$ Transaksi | $\epsilon$                   | Show                        | $_{10}$ $\vee$ entries    |                                                                                        |                   |                    |                        |                   | Search:            |                                                          |                     |
| <b>D</b> Laporan         | $\langle$                    | 世<br><b>No</b>              | $\ddot{}$                 | <b>Tanggal Pinjam</b>                                                                  | <b>ID Anggota</b> | Nama Anggota       | <b>Tanggal Kembali</b> | <b>Total Buku</b> | n<br><b>Status</b> | Pilihan                                                  |                     |
| PENGGUNA                 |                              |                             | ÷                         | 23-Jun-2022                                                                            | ANGG000002        | Andien Meila Putri | 28-Jun-2022            | $\mathbf{1}$      | Semua kembali      | $\equiv$<br>$\bullet$                                    |                     |
| <sup>2</sup> + Petugas   |                              | $\overline{2}$              | ÷                         | 23-Jun-2022                                                                            | ANGG000003        | Anggun Masfufah    | 28-Jun-2022            | $\mathbf{1}$      | Semua kembali      | $\equiv$<br>٠                                            |                     |
|                          |                              | 3                           | ÷                         | 23-Jun-2022                                                                            | ANGG000004        | Bagus Kurniawan    | 28-Jun-2022            | $\mathbf{1}$      | Semua kembali      | $\equiv$<br>۰                                            |                     |
|                          |                              | $\overline{A}$              | ÷                         | 23-Jun-2022                                                                            | ANGG000005        | Bunga Karina       | 28-Jun-2022            | $\mathbf{1}$      | Semua kembali      | $\equiv$<br>٠                                            |                     |
|                          |                              | 5                           | ÷.                        | 25-Jun-2022                                                                            | ANGG000013        | anto               | 28-Jun-2022            | $\overline{2}$    | Semua kembali      | $\equiv$<br>û                                            |                     |
|                          |                              | Showing 1 to 5 of 5 entries |                           |                                                                                        |                   |                    |                        |                   |                    | Previous<br>-1                                           | Next                |

**Gambar 5.14 Tampilan Halaman Transaksi Pengembalian**

# 15. Tampilan Halaman Laporan Buku

Halaman ini adalah halaman yang berisikan data-data laporan buku yang ada pada website ini. Tampilan halaman laporan buku dapat dilihat pada gambar berikut.

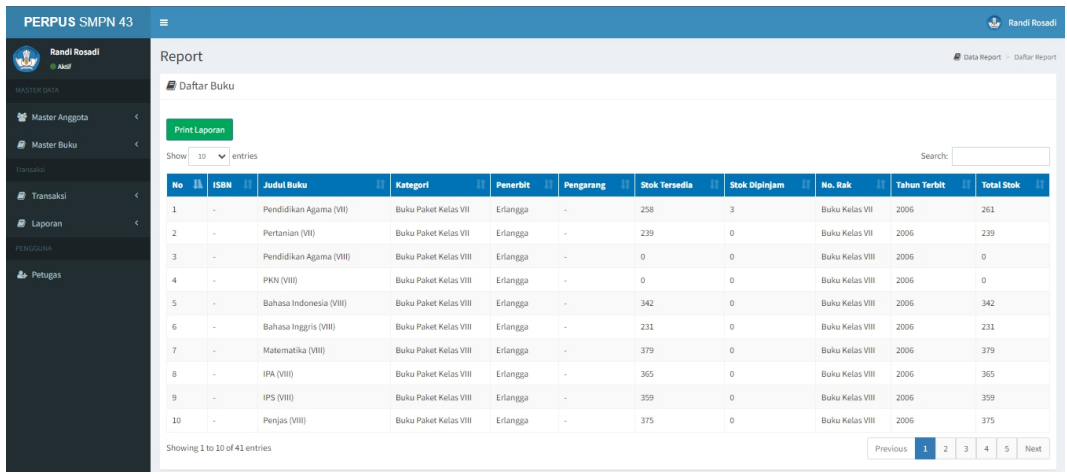

#### **Gambar 5.15 Tampilan Halaman Laporan Buku**

### 16. Tampilan Halaman Laporan Pengembalian

Halaman ini adalah halaman yang berisikan data-data laporan pengembalian yang ada pada

website ini. Tampilan halaman laporan pengembalian dapat dilihat pada gambar berikut.

| <b>PERPUS SMPN 43</b>                                         | $\equiv$       |                             |                      |       |                         |                         |                       |                        |                             |         | Randi Rosadi                         |
|---------------------------------------------------------------|----------------|-----------------------------|----------------------|-------|-------------------------|-------------------------|-----------------------|------------------------|-----------------------------|---------|--------------------------------------|
| <b>Randi Rosadi</b><br>$\mathbf{u}$<br>Aleg                   | Report         |                             |                      |       |                         |                         |                       |                        |                             |         | <b>B</b> Data Report > Daftar Report |
| MASTER DATA                                                   |                | Daftar Pengembalian         |                      |       |                         |                         |                       |                        |                             |         |                                      |
| 皆 Master Anggota<br>$\epsilon$                                |                |                             |                      |       |                         |                         |                       |                        |                             |         |                                      |
| <b>B</b> Master Buku<br>$\overline{\phantom{a}}$<br>Transaksi | Print Laporan  | Show 10 $\vee$ entries      |                      |       |                         |                         |                       |                        |                             | Search: |                                      |
| F Transaksi                                                   | No<br>м        | ID Anggota                  | <b>Nama Peminjam</b> | Kelas | <b>Judul Buku</b>       | <b>No Buku</b>          | <b>Tanggal Pinjam</b> | <b>Tanggal Kembali</b> | <b>Tanggal Dikembalikan</b> | Telat   | Denda                                |
|                                                               | $\mathbf{1}$   | ANGG000001                  | Ahmad Rendi          | VIIA  | Pendidikan Agama (VII)  | $\overline{\mathbf{3}}$ | 2022-06-23            | 2022-06-26             | 0007-06-20                  | $10\,$  | 10000                                |
| <b>B</b> Laporan                                              | $\overline{2}$ | ANGG000002                  | Andien Meila Putri   | VIIA  | Pendidikan Agama (VII)  | $\overline{1}$          | 2022-06-23            | 2022-06-26             | 2022-05-23                  | $\circ$ | $\circ$                              |
| PENGGUNA.                                                     | $\overline{3}$ | ANGG000004                  | Bagus Kumiawan       | VIIA  | Pendidikan Agama (VII)  | $\overline{2}$          | 2022-06-23            | 2022-06-26             | 2022-06-23                  | $\circ$ | $\circ$                              |
| <b>2</b> + Petugas                                            | $\overline{4}$ | ANGG000005                  | Bunga Karina         | VIIA  | Pendidikan Agama (VII)  | $-4$                    | 2022-06-23            | 2022-06-26             | 2022-06-23                  | $\circ$ | $\mathbf{0}$                         |
|                                                               | 5              | ANGG000003                  | Anggun Masfufah      | VIIA  | Pertanian (VII)         | $\mathbf{1}$            | 2022-06-23            | 2022-06-26             | 2022-06-23                  | $\circ$ | $\mathbf{0}$                         |
|                                                               | 6              | ANGG000013                  | anto                 | VIIA  | Pertanian (VII)         | $\mathbf{1}$            | 2022-06-25            | 2022-06-28             | 2022-06-25                  | $\circ$ | $\circ$                              |
|                                                               | $\overline{7}$ | ANGG000013                  | anto                 | VIIA  | Bahasa Indonesia (VIII) | $\overline{z}$          | 2022-06-25            | 2022-06-28             | 2022-06-25                  | $\circ$ | $\,0\,$                              |
|                                                               | $^{\rm 3}$     | ANGG000002                  | Andien Meila Putri   | VIIA  | Pertanian (VII)         | $\mathbf{1}$            | 2022-06-30            | 2022-07-03             | 2022-06-30                  | $\circ$ | $\circ$                              |
|                                                               |                | Showing 1 to 8 of 8 entries |                      |       |                         |                         |                       |                        |                             |         | Previous 1 Next                      |
|                                                               |                |                             |                      |       |                         |                         |                       |                        |                             |         |                                      |

**Tampilan Halaman Laporan Pengembalian**

### **5.1.2 Implementasi Input**

Implementasi input merupakan tahap penerapan dari rancangan input menjadi hasil yang berasal dari input yang diberikan. Berikut ini adalah implementasi input dari Sistem Informasi Perpustakaan Pada SMP Negeri 43 Merangin.

### 1. Tampilan Halaman Form Login

Halaman ini adalah halaman form login yang berisikan form untuk login yang ada pada website ini. Tampilan halaman form login dapat dilihat pada gambar berikut.

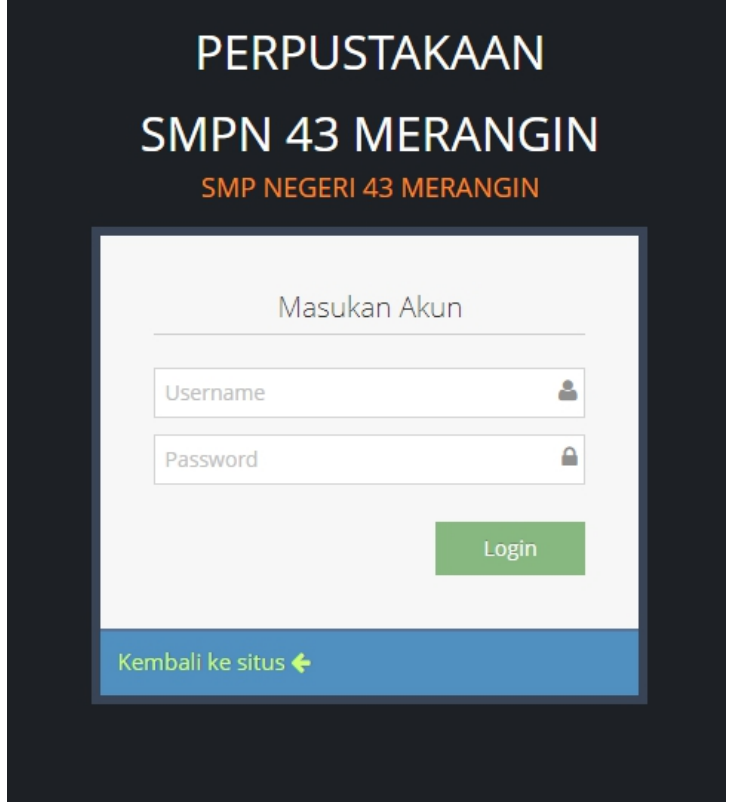

**Gambar 5.17 Tampilan Halaman Login**

2. Tampilan Halaman Tambah Petugas

Halaman ini adalah halaman yang berisikan form untuk menambahkan data petugas yang ada pada website ini. Tampilan halaman tambah petugas dapat dilihat pada gambar berikut.

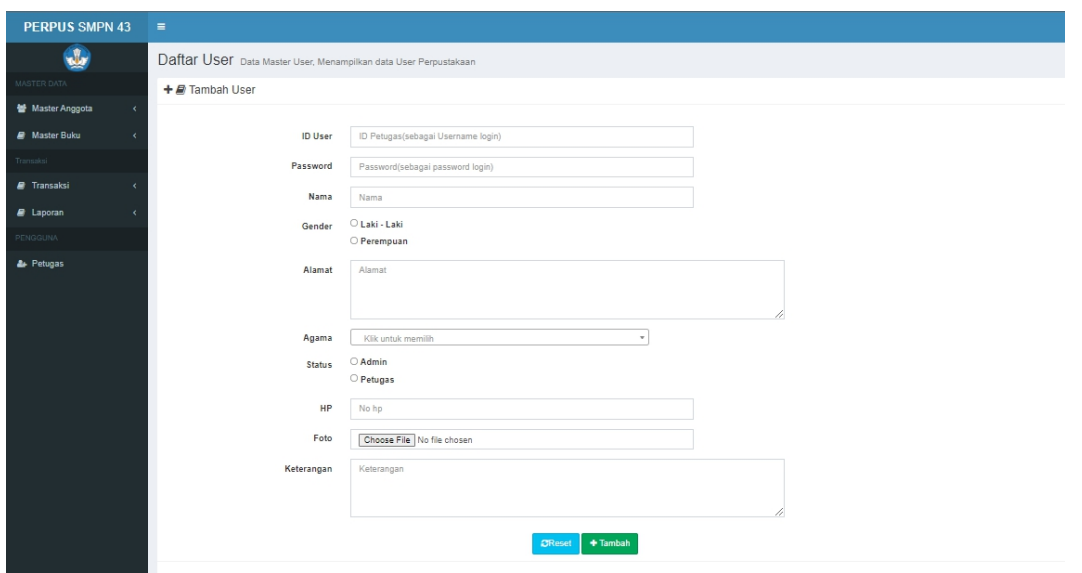

**Gambar 5.18 Tampilan Halaman Tambah Petugas**

3. Tampilan Halaman Tambah Anggota

Halaman ini adalah halaman yang berisikan form untuk menambahkan data anggota yang ada pada website ini. Tampilan halaman tambah anggota dapat dilihat pada gambar berikut.

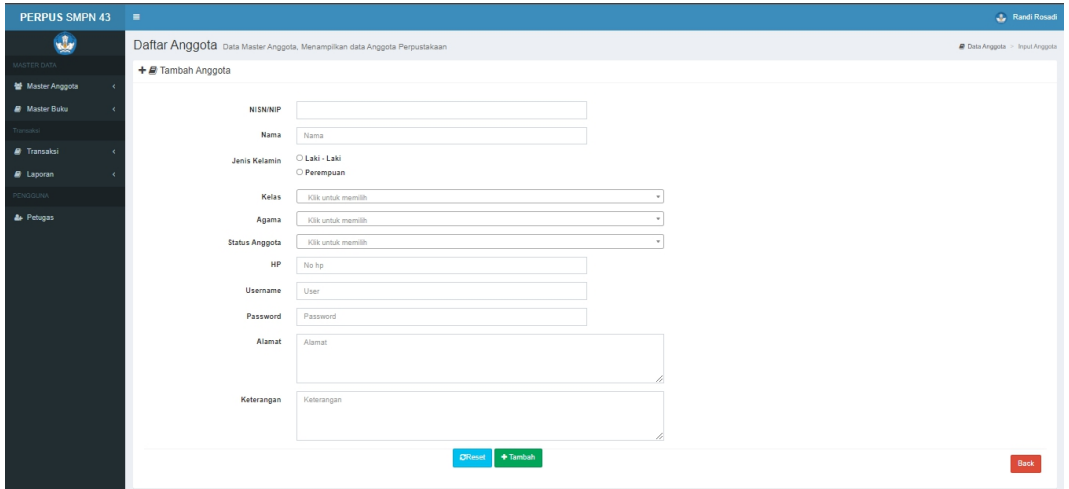

## **Gambar 5.19 Tampilan Halaman Tambah Anggota**

4. Tampilan Halaman Tambah Kelas

Halaman ini adalah halaman yang berisikan form untuk menambahkan data kelas yang ada pada website ini. Tampilan halaman tambah kelas dapat dilihat pada gambar berikut.

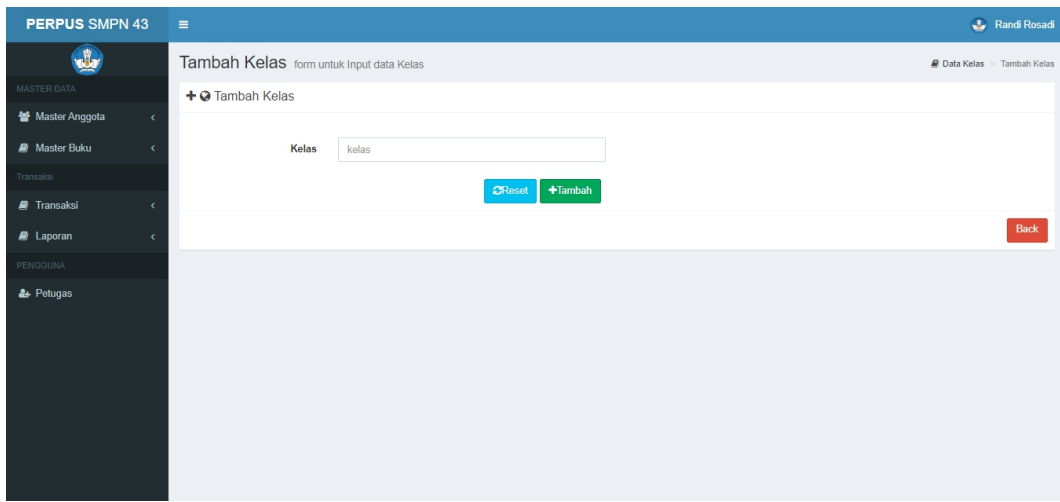

**Gambar 5.20 Tampilan Halaman Tambah Kelas**

### 5. Tampilan Halaman Tambah Data Buku

Halaman ini adalah halaman yang berisikan form untuk menambahkan data buku yang ada pada website ini. Tampilan halaman tambah data buku dapat dilihat pada gambar berikut.

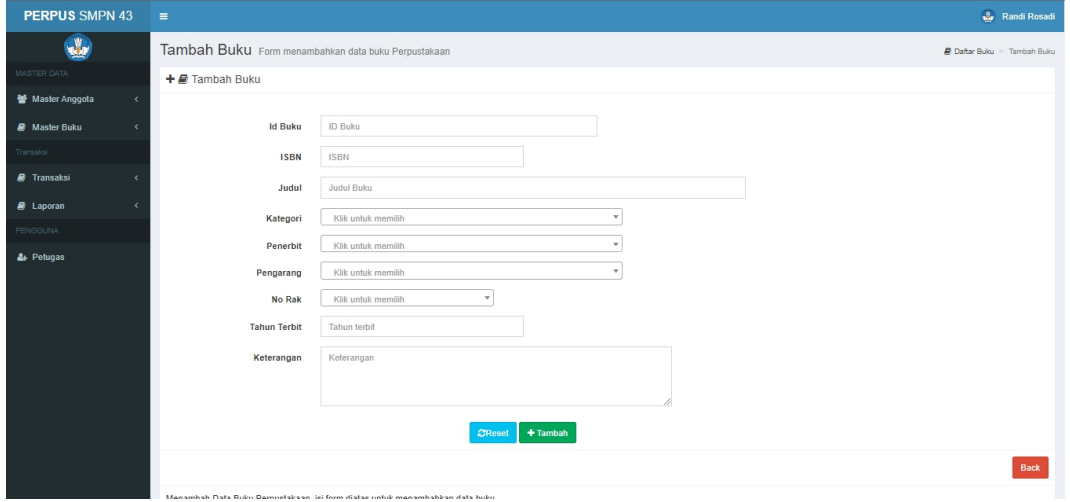

### **Gambar 5.21 Tampilan Halaman Tambah Data Buku**

### 6. Tampilan Halaman Tambah Kategori

Halaman ini adalah halaman yang berisikan form untuk menambahkan data kategori yang ada pada website ini. Tampilan halaman tambah kategori dapat dilihat pada gambar berikut.

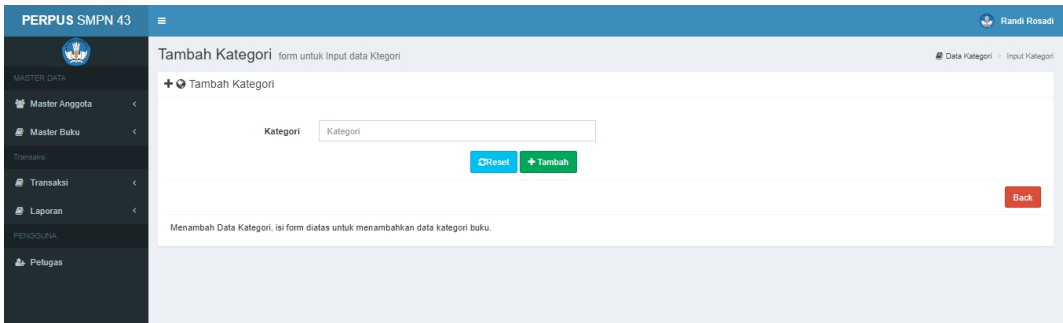

**Gambar 5.22 Tampilan Halaman Tambah Kategori**

7. Tampilan Halaman Tambah Data Rak

Halaman ini adalah halaman yang berisikan form untuk menambahkan data rak yang ada pada website ini. Tampilan halaman tambah data rak dapat dilihat pada gambar berikut.

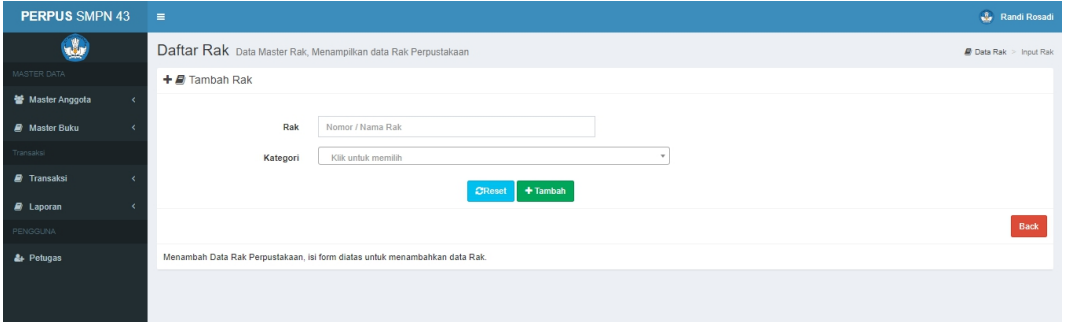

**Gambar 5.23 Tampilan Halaman Tambah Data Rak**

8. Tampilan Halaman Tambah Data Pengarang

Halaman ini adalah halaman yang berisikan form untuk menambahkan data pengarang yang ada pada website ini. Tampilan halaman tambah data pengarang dapat dilihat pada gambar berikut.

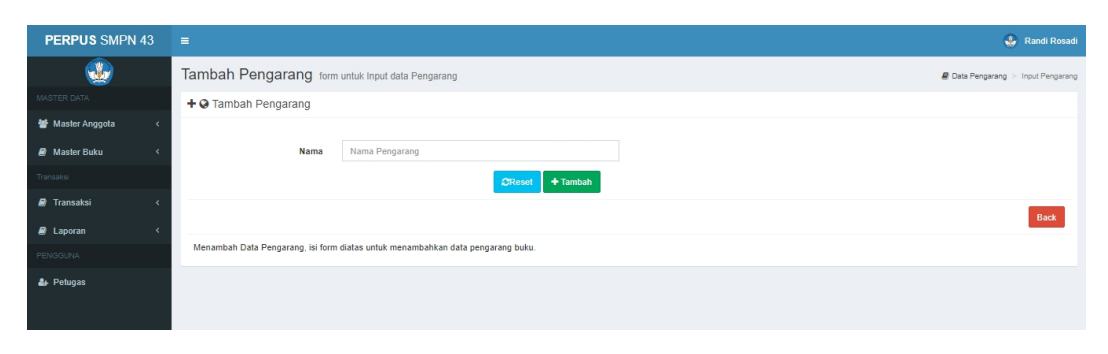

**Gambar 5.24 Tampilan Halaman Tambah Data Pengarang**

9. Tampilan Halaman Tambah Data Penerbit

Halaman ini adalah halaman yang berisikan form untuk menambahkan data penerbit yang ada pada website ini. Tampilan halaman tambah data penerbit dapat dilihat pada gambar berikut.

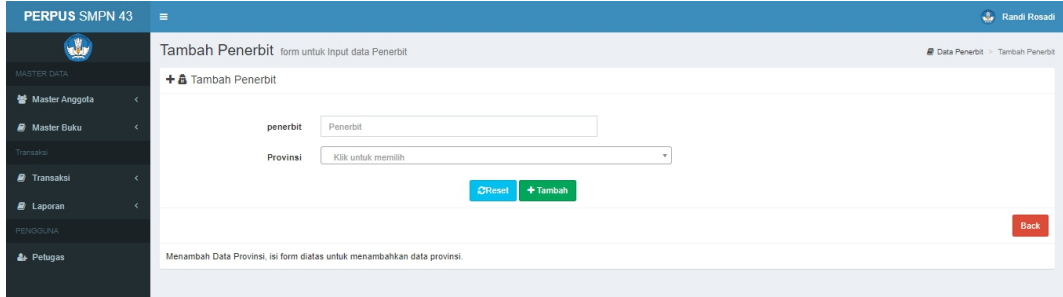

**Gambar 5.25 Tampilan Halaman Tambah Data Penerbit**

10. Tampilan Halaman Tambah Data Provinsi

Halaman ini adalah halaman yang berisikan form untuk menambahkan data provinsi yang ada pada website ini. Tampilan halaman tambah data provinsi dapat dilihat pada gambar berikut.

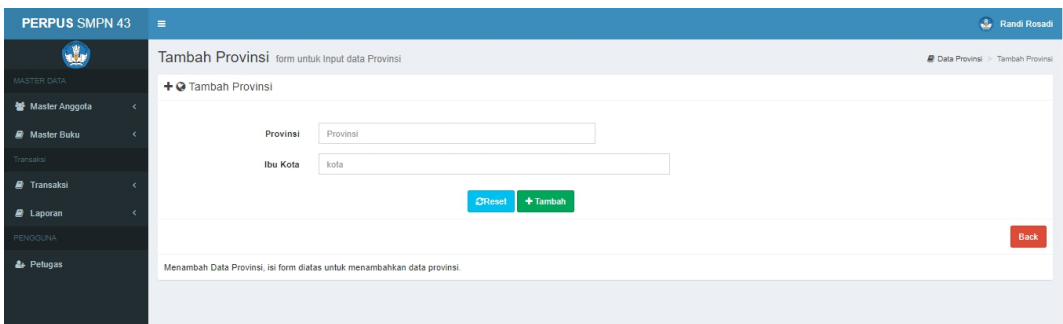

**Gambar 5.26 Tampilan Halaman Tambah Data Provinsi**

#### 11. Tampilan Halaman Tambah Data Peminjaman Buku

Halaman ini adalah halaman yang berisikan form untuk menambahkan data anggota peminjaman buku yang ada pada website ini. Tampilan halaman tambah data anggota peminjaman buku dapat dilihat pada gambar berikut.

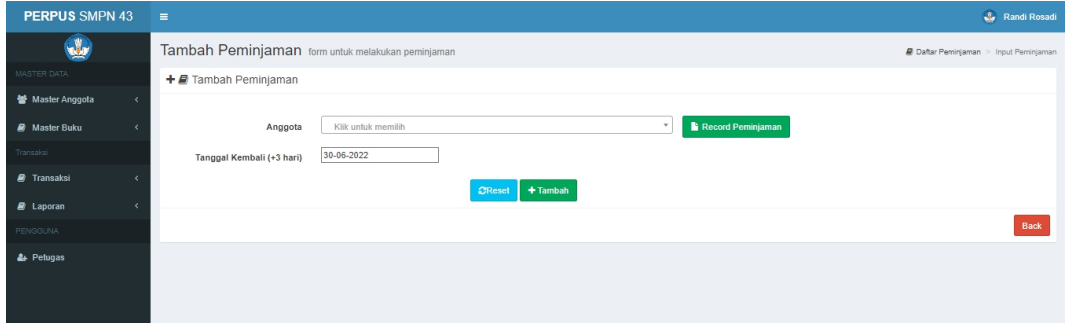

#### **Gambar 5.27 Tampilan Halaman Tambah Data Peminjaman Buku**

#### **5.1.3 Implementasi Database**

Pada website yang dibuat ada beberapa tabel data yang akan digunakan untuk menyimpan data yang dibutuhkan. Berikut ini adalah implementasi *database*:

1. Tabel Login

Tabel login digunakan untuk menyimpan data-data yang login pada website.

|            |          |                   |          |                      |                          |         |         |                                             |                                             | tb_login  | Nama:<br>Komentar: |  |  |  |  |  |  |
|------------|----------|-------------------|----------|----------------------|--------------------------|---------|---------|---------------------------------------------|---------------------------------------------|-----------|--------------------|--|--|--|--|--|--|
| $\searrow$ |          |                   |          |                      |                          |         |         |                                             |                                             |           |                    |  |  |  |  |  |  |
| Virtuali   | Ekspresi | Pemeriksaan       | Komentar | Default              | Zerofill                 | ljinkan | Tidak t | $\blacktriangledown$ Turun<br>Panjang/Batas | <b>O Tambah @ Hapus A Naik</b><br>Tipe data | Nama      | Kolom:<br>#        |  |  |  |  |  |  |
|            |          | latin1_swedish_ci |          | Tidak ada nilai a    | $\overline{\phantom{a}}$ | □       | □       | 15                                          | <b>VARCHAR</b>                              | username  |                    |  |  |  |  |  |  |
|            |          | latin1_swedish_ci |          | Tidak ada nilai awal | □                        | о       | □       | 75                                          | <b>VARCHAR</b>                              | password  | $\overline{2}$     |  |  |  |  |  |  |
|            |          | latin1_swedish_ci |          | Tidak ada nilai awal | □                        | о       | □       | 10                                          | <b>VARCHAR</b>                              | stts      | 3                  |  |  |  |  |  |  |
|            |          | latin1_swedish_ci |          | Tidak ada nilai awal | □                        | □       | □       | 11                                          | <b>VARCHAR</b>                              | 4 id_user |                    |  |  |  |  |  |  |
|            |          |                   |          |                      |                          |         |         |                                             |                                             |           |                    |  |  |  |  |  |  |

**Gambar 5.28 Tampilan Tabel Login**

# 2. Tabel Anggota

Tabel anggota digunakan untuk menyimpan data-data anggota pada website.

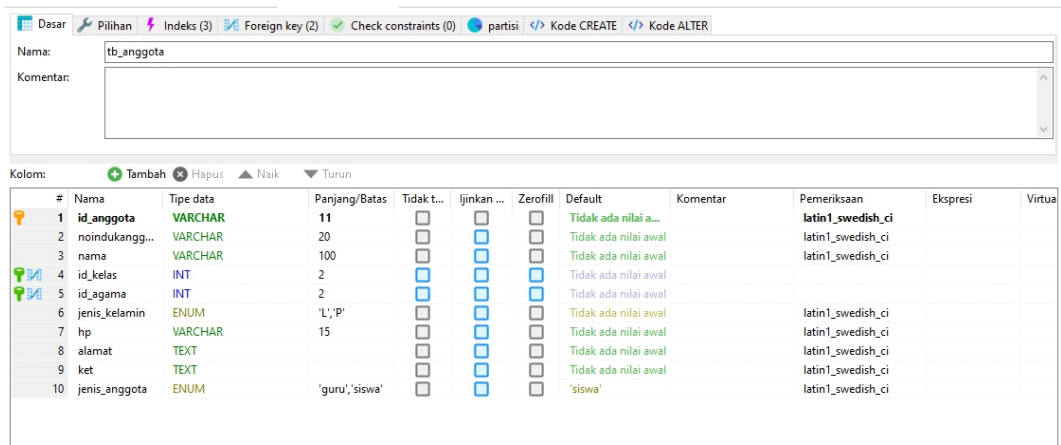

# **Gambar 5.29 Tampilan Tabel Anggota**

#### 3. Tabel Kelas

Tabel kelas digunakan untuk menyimpan data-data kelas pada website.

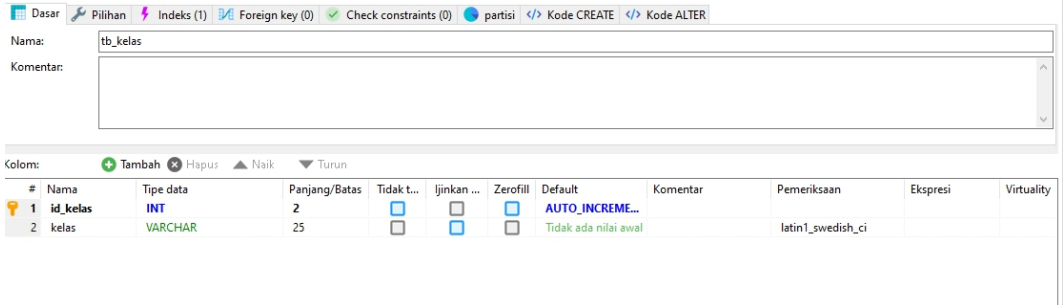

**Gambar 5.30 Tampilan Tabel Kelas**

## 4. Tabel Agama

Tabel agama digunakan untuk menyimpan data-data agama pada website.

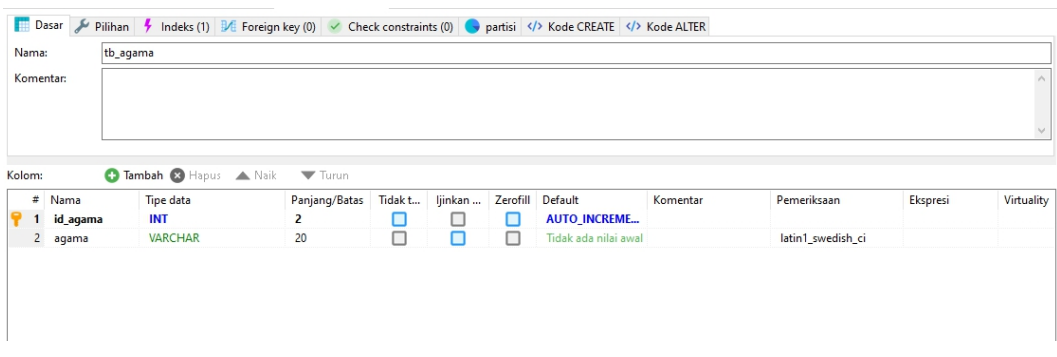

# **Gambar 5.31 Tampilan Tabel Agama**

5. Tabel Buku

Tabel buku digunakan untuk menyimpan data-data buku pada website

| Nama:<br>Komentar: |                         | tb_buku      |                        |                |         |         |          |                      |          |                   |          |        |
|--------------------|-------------------------|--------------|------------------------|----------------|---------|---------|----------|----------------------|----------|-------------------|----------|--------|
| Kolom:             |                         |              | Tambah @ Hapus<br>Naik | Turun          |         |         |          |                      |          |                   |          | $\vee$ |
|                    |                         | $#$ Nama     | Tipe data              | Panjang/Batas  | Tidak t | ljinkan | Zerofill | Default              | Komentar | Pemeriksaan       | Ekspresi | Virt   |
| 9 Q                |                         | id buku      | <b>CHAR</b>            | 15             | ∟       | ∟       | Г        | Tidak ada nilai a    |          | latin1 swedish ci |          |        |
|                    | $\overline{2}$          | <b>ISBN</b>  | <b>VARCHAR</b>         | 20             | □       | □       | Г        | Tidak ada nilai awal |          | latin1_swedish_ci |          |        |
|                    | 3                       | judul        | <b>VARCHAR</b>         | 100            | □       | □       | Г        | Tidak ada nilai awal |          | latin1_swedish_ci |          |        |
|                    |                         | id_kategori  | INT                    | 3              | □       | □       | с        | Tidak ada nilai awal |          |                   |          |        |
|                    |                         | id_penerbit  | INT                    | 3              | □       | □       | Г        | Tidak ada nilai awal |          |                   |          |        |
|                    |                         | id_pengarang | INT                    | 3              | □       | □       | с        | Tidak ada nilai awal |          |                   |          |        |
| 2 P M              |                         | no_rak       | INT                    | $\overline{c}$ | о       | О       | □        | Tidak ada nilai awal |          |                   |          |        |
|                    | $\overline{\mathbf{8}}$ | thn_terbit   | <b>YEAR</b>            |                | ο       | о       | □        | Tidak ada nilai awal |          |                   |          |        |
|                    | $\overline{9}$          | stok         | INT                    | 3              | □       | о       | □        | Tidak ada nilai awal |          |                   |          |        |
|                    | 10 <sup>10</sup>        | ket          | <b>TEXT</b>            |                | □       | ⊓       | □        | Tidak ada nilai awal |          | latin1_swedish_ci |          |        |

**Gambar 5.32 Tampilan Tabel Buku**

## 6. Tabel Denda

Tabel dengan digunakan untuk menyimpan data-data denda pada website.

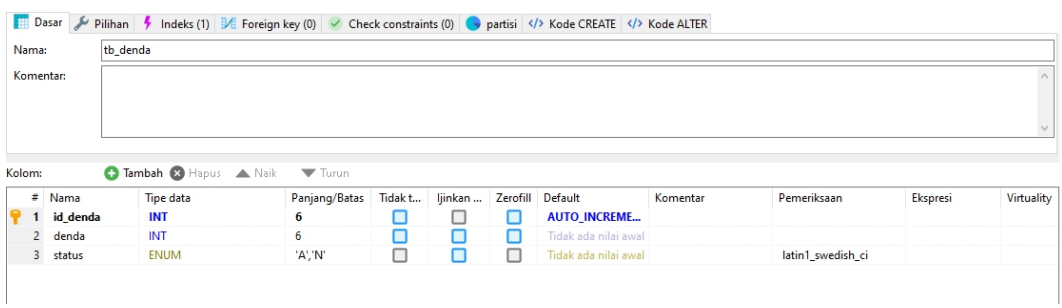

# **Gambar 5.33 Tampilan Tabel Denda**

## 7. Tabel Detail Buku

Tabel detail buku digunakan untuk menyimpan data-data detail buku pada website.

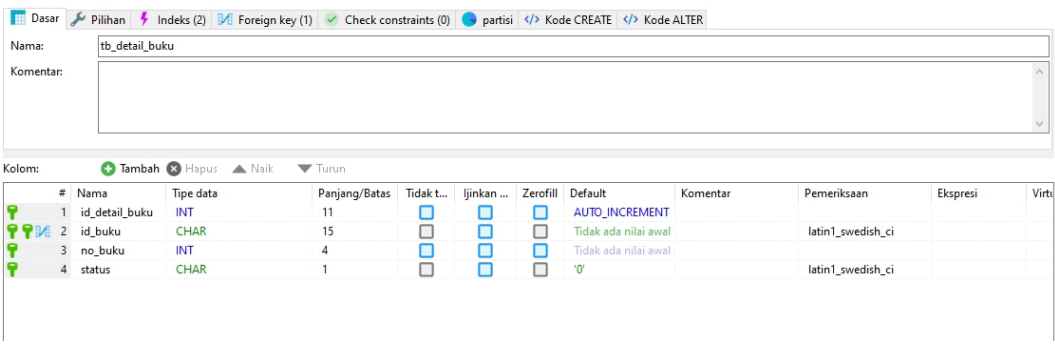

**Gambar 5.34 Tampilan Tabel Detail Buku**

# 8. Tabel Detail Pinjam

Tabel detail pinjam digunakan untuk menyimpan data-data detail pinjam pada website.

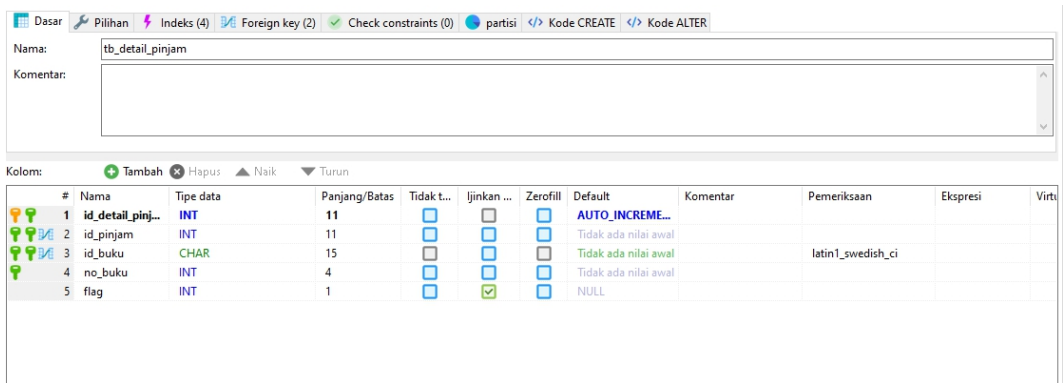

# **Gambar 5.35 Tampilan Tabel Detail Pinjam**

9. Tabel Kategori

Tabel kategori digunakan untuk menyimpan data-data kategori pada website.

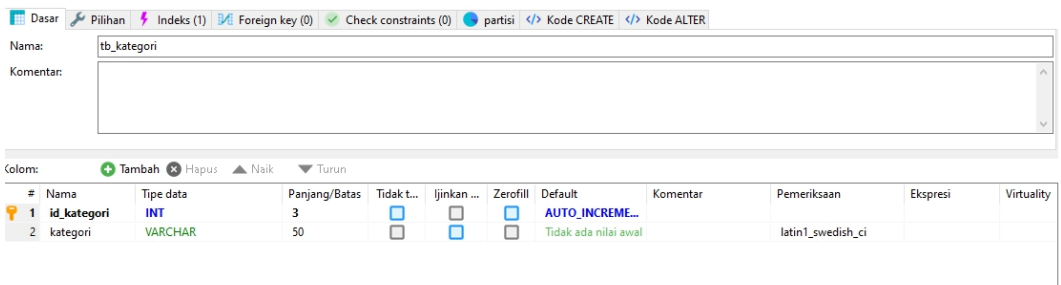

**Gambar 5.36 Tampilan Tabel Kategori**

## 10. Tabel Kembali

Tabel kembali digunakan untuk menyimpan data-data kembali pada website.

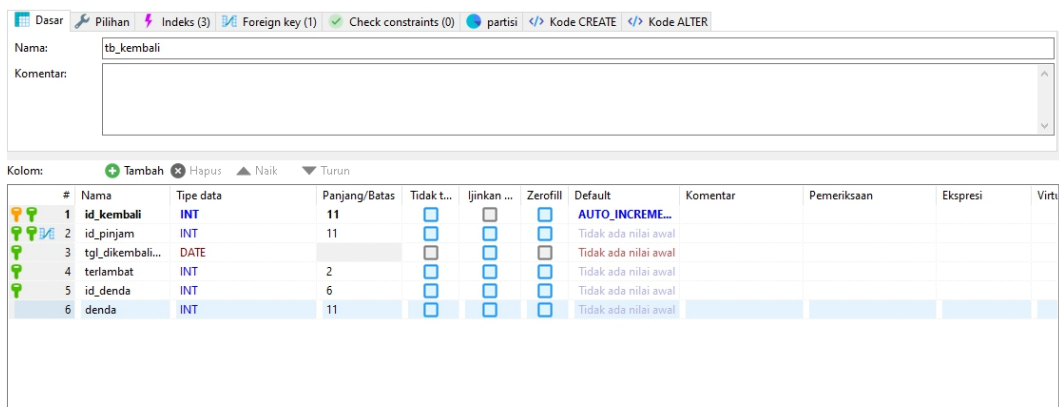

### **Gambar 5.37 Tampilan Tabel Kembali**

## 11. Tabel Penerbit

Tabel penerbit digunakan untuk menyimpan data-data penerbit pada website.

|            |                         |               | Dasar / Pilihan / Indeks (3) 3/E Foreign key (1) / Check constraints (0) partisi  Kode CREATE  Kode CREATE  Kode CREATE  Kode CREATE  Kode CREATE  Kode CREATE  Kode CREATE  Kode CREATE  Kode CREA |                            |         |         |          |                      |          |                   |          |            |
|------------|-------------------------|---------------|----------------------------------------------------------------------------------------------------|----------------------------|---------|---------|----------|----------------------|----------|-------------------|----------|------------|
| Nama:      |                         | tb_penerbit   |                                                                                                    |                            |         |         |          |                      |          |                   |          |            |
| Komentar:  |                         |               |                                                                                                    |                            |         |         |          |                      |          |                   |          | $\wedge$   |
|            |                         |               |                                                                                                    |                            |         |         |          |                      |          |                   |          |            |
|            |                         |               |                                                                                                    |                            |         |         |          |                      |          |                   |          | $\searrow$ |
|            |                         |               |                                                                                                    |                            |         |         |          |                      |          |                   |          |            |
| Kolom:     |                         |               | <b>O Tambah @ Hapus A Naik</b>                                                                                                    | $\blacktriangledown$ Turun |         |         |          |                      |          |                   |          |            |
|            |                         | $#$ Nama      | Tipe data                                                                                                    | Panjang/Batas              | Tidak t | ljinkan | Zerofill | Default              | Komentar | Pemeriksaan       | Ekspresi | Virtu      |
|            |                         | id penerbit   | INT                                                                                                    | 3                          | □       |         | г        | <b>AUTO INCREME</b>  |          |                   |          |            |
|            | $\overline{2}$          | nama_penerbit | <b>VARCHAR</b>                                                                                                    | 50                         | $\Box$  | □       | п        | Tidak ada nilai awal |          | latin1 swedish ci |          |            |
| <b>PPM</b> | $\overline{\mathbf{3}}$ | id_provinsi   | <b>INT</b>                                                                                                    | $\overline{4}$             | п       | □       | п        | Tidak ada nilai awal |          |                   |          |            |
|            |                         |               |                                                                                                    |                            |         |         |          |                      |          |                   |          |            |
|            |                         |               |                                                                                                    |                            |         |         |          |                      |          |                   |          |            |
|            |                         |               |                                                                                                    |                            |         |         |          |                      |          |                   |          |            |
|            |                         |               |                                                                                                    |                            |         |         |          |                      |          |                   |          |            |
|            |                         |               |                                                                                                    |                            |         |         |          |                      |          |                   |          |            |

**Gambar 5.38 Tampilan Tabel Penerbit**

## 12. Tabel Pengarang

Tabel pengarang digunakan untuk menyimpan data-data pengarang.

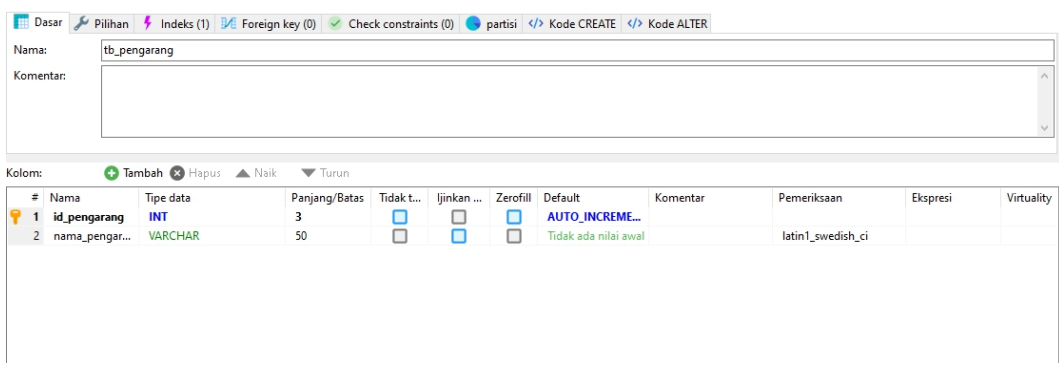

### **Gambar 5.39 Tampilan Tabel Pengarang**

### 13. Tabel Petugas

Tabel petugas digunakan untuk menyimpan data-data petugas.

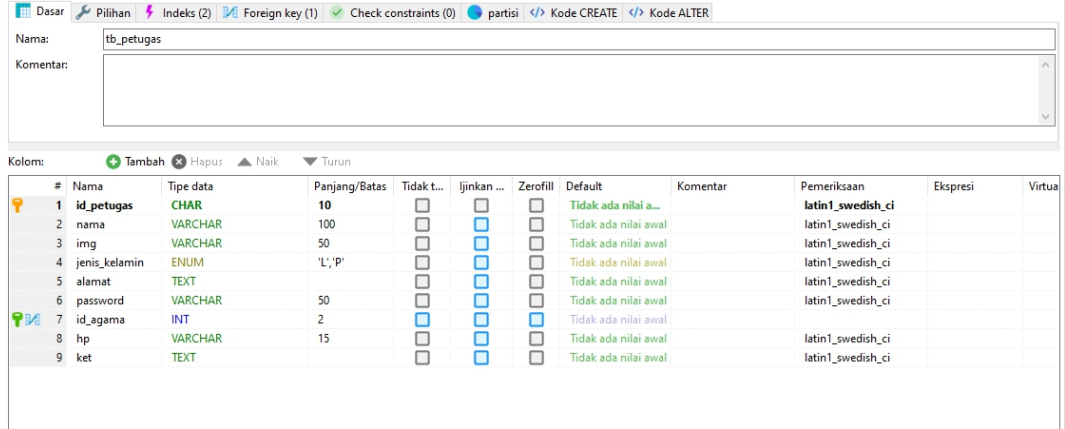

**Gambar 5.40 Tampilan Tabel Petugas**

## 14. Tabel Pinjam

Tabel pinjam digunakan untuk menyimpan data-data pinjam.

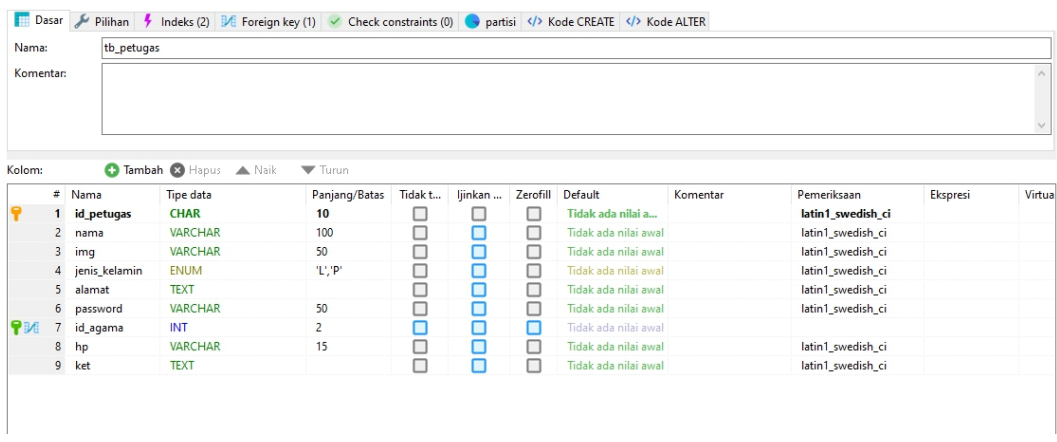

### **Gambar 5.41 Tampilan Tabel Pinjam**

15. Tabel Provinsi

Tabel provinsi digunakan untuk menyimpan data-data provinsi.

|                |               |             |                                    |                            |         |         |   | Dasar Filihan → Indeks (1) 3/E Foreign key (0) V Check constraints (0) → partisi  Kode CREATE  Kode CREATE  Kode CREATE  Kode CREATE  Kode CREATE  Kode CREATE  Kode CREATE  Kode CREATE  Kode CRE |          |                   |          |            |
|----------------|---------------|-------------|------------------------------------|----------------------------|---------|---------|---|----------------------------------------------------------------------------------------------------|----------|-------------------|----------|------------|
| Nama:          |               | tb_provinsi |                                    |                            |         |         |   |                                                                                                    |          |                   |          |            |
| Komentar:      |               |             |                                    |                            |         |         |   |                                                                                                    |          |                   |          |            |
| Kolom:         |               |             | <b>O Tambah &amp; Hapus A Naik</b> | $\blacktriangledown$ Turun |         |         |   |                                                                                                    |          |                   |          |            |
|                | $#$ Nama      | Tipe data   |                                    | Panjang/Batas              | Tidak t | ljinkan |   | Zerofill Default                                                                                                    | Komentar | Pemeriksaan       | Ekspresi | Virtuality |
|                | id_provinsi   | INT         |                                    | $\overline{2}$             | □       |         | □ | <b>AUTO_INCREME</b>                                                                                                    |          |                   |          |            |
| $\overline{2}$ | nama_provinsi |             | <b>VARCHAR</b>                     | 50                         | O       | о       | □ | Tidak ada nilai awal                                                                                                    |          | latin1 swedish_ci |          |            |
|                | 3 kota        |             | <b>VARCHAR</b>                     | 50                         | □       | п       | □ | Tidak ada nilai awal                                                                                                    |          | latin1 swedish ci |          |            |
|                |               |             |                                    |                            |         |         |   |                                                                                                    |          |                   |          |            |

**Gambar 5.42 Tampilan Tabel Provinsi**

## 16. Tabel Rak

Tabel rak digunakan untuk menyimpan data-data rak.

|                  |             | Dasar J Pilihan 1 Indeks (2)   1 Foreign key (1) < Check constraints (0)   partisi        Foreign key (1) << <    Check constraints (0) <  Q partisi /</th <th></th> <th></th> <th></th> <th></th> <th></th> <th></th> <th></th> <th></th> <th></th> |                            |         |         |        |                      |          |                   |          |          |
|------------------|-------------|----------------------------------------------------------------------------------------------------|----------------------------|---------|---------|--------|----------------------|----------|-------------------|----------|----------|
| Nama:            | tb rak      |                                                                                                    |                            |         |         |        |                      |          |                   |          |          |
| Komentar:        |             |                                                                                                    |                            |         |         |        |                      |          |                   |          |          |
|                  |             |                                                                                                    |                            |         |         |        |                      |          |                   |          |          |
|                  |             |                                                                                                    |                            |         |         |        |                      |          |                   |          |          |
|                  |             |                                                                                                    |                            |         |         |        |                      |          |                   |          |          |
| :olom            |             | <b>O Tambah @ Hapus A Naik</b>                                                                                                    | $\blacktriangledown$ Turun |         |         |        |                      |          |                   |          |          |
|                  | $#$ Nama    | Tipe data                                                                                                    | Panjang/Batas              | Tidak t | ljinkan |        | Zerofill Default     | Komentar | Pemeriksaan       | Ekspresi | Virtuali |
| ę                | 1 no_rak    | INT                                                                                                    | 2                          |         | □       | П      | <b>AUTO INCREME</b>  |          |                   |          |          |
|                  | 2 nama rak  | <b>VARCHAR</b>                                                                                                    | 50                         | $\Box$  | □       | $\Box$ | Tidak ada nilai awal |          | latin1 swedish ci |          |          |
| $P \mathbb{M}$ 3 | id_kategori | INT                                                                                                    | 3                          | п       | П       | П      | Tidak ada nilai awal |          |                   |          |          |
|                  |             |                                                                                                    |                            |         |         |        |                      |          |                   |          |          |
|                  |             |                                                                                                    |                            |         |         |        |                      |          |                   |          |          |
|                  |             |                                                                                                    |                            |         |         |        |                      |          |                   |          |          |
|                  |             |                                                                                                    |                            |         |         |        |                      |          |                   |          |          |

**Gambar 5.43 Tampilan Tabel Rak**

#### **5.2. PENGUJIAN SISTEM**

Untuk mengetahui keberhasilan dari implementasi yang telah dilakukan, maka penulis melakukan tahap pengujian terhadap sistem secara fungsional, yaitu dengan menggunakan metode pengujian sistem, dimana pengujian berfokus pada persyaratan fungsional perangkat lunak yang dibuat. Pengujian dilakukan dengan cara menguji langsung setiap fungsi dan menu menu yang ada di sistem. Berikut beberapa pengujian yang penulis lakukan:

# 1. Pengujian login

Berikut ini merupakan tabel pengujian login yang dilakukan agar user dapat mengakses menu yang terdapat pada sistem

Tabel 5.1

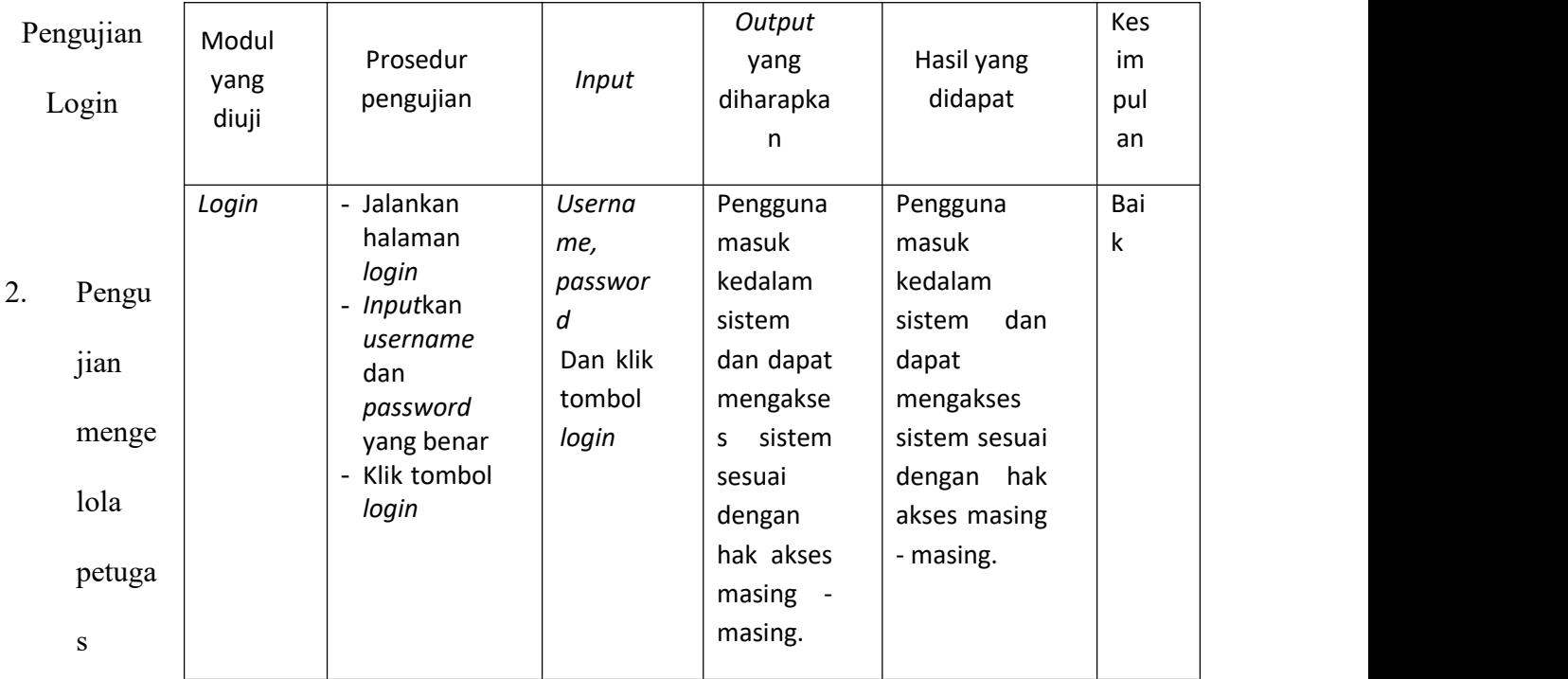

Pada tahap ini dilakukan pengujian pada modul data petugas oleh admin untuk mengetahui apakah proses mengelola data petugas dapat berjalan dengan baik.

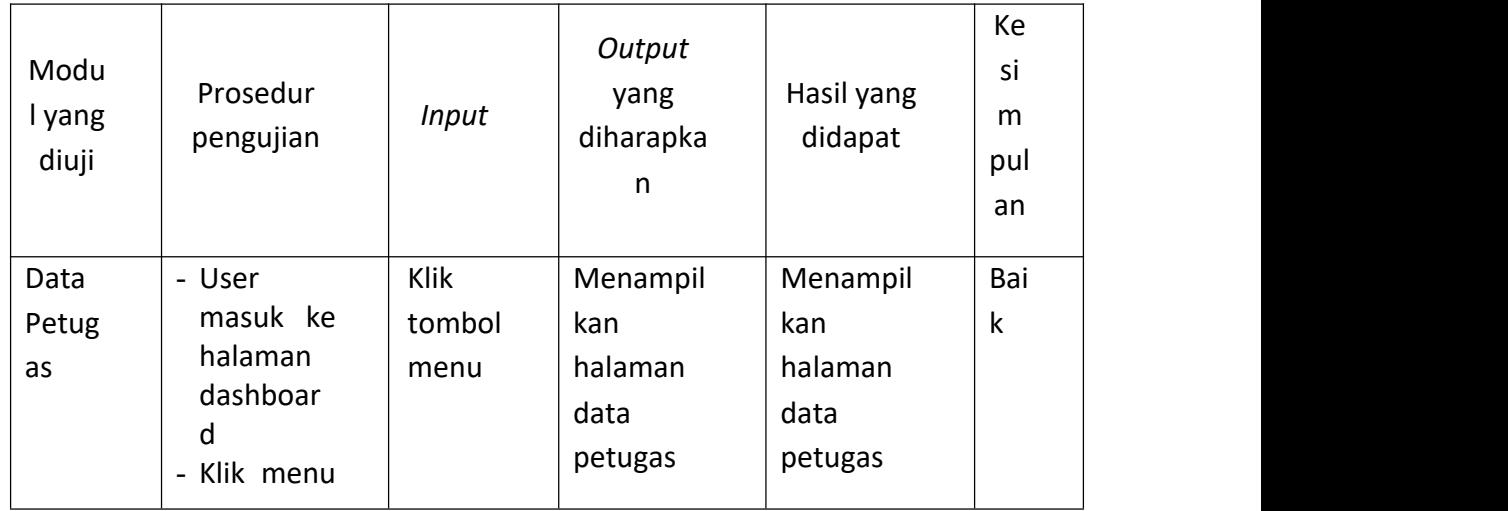

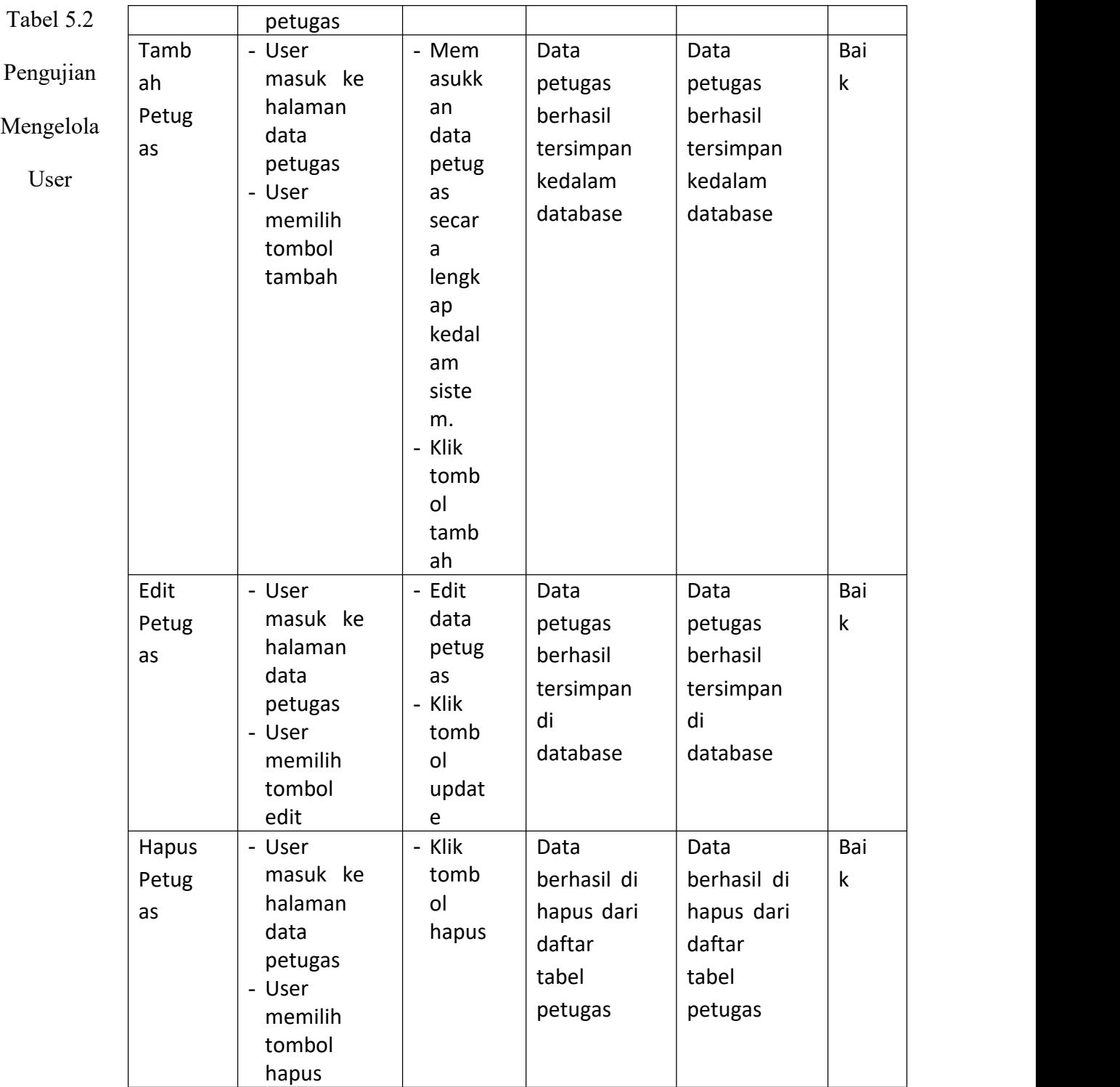

# 3. Pengujian mengelola data anggota

Pada tahap ini dilakukan pengujian pada modul data anggota oleh admin dan petugas untuk mengetahui apakah proses mengelola data anggota dapat berjalan dengan baik.

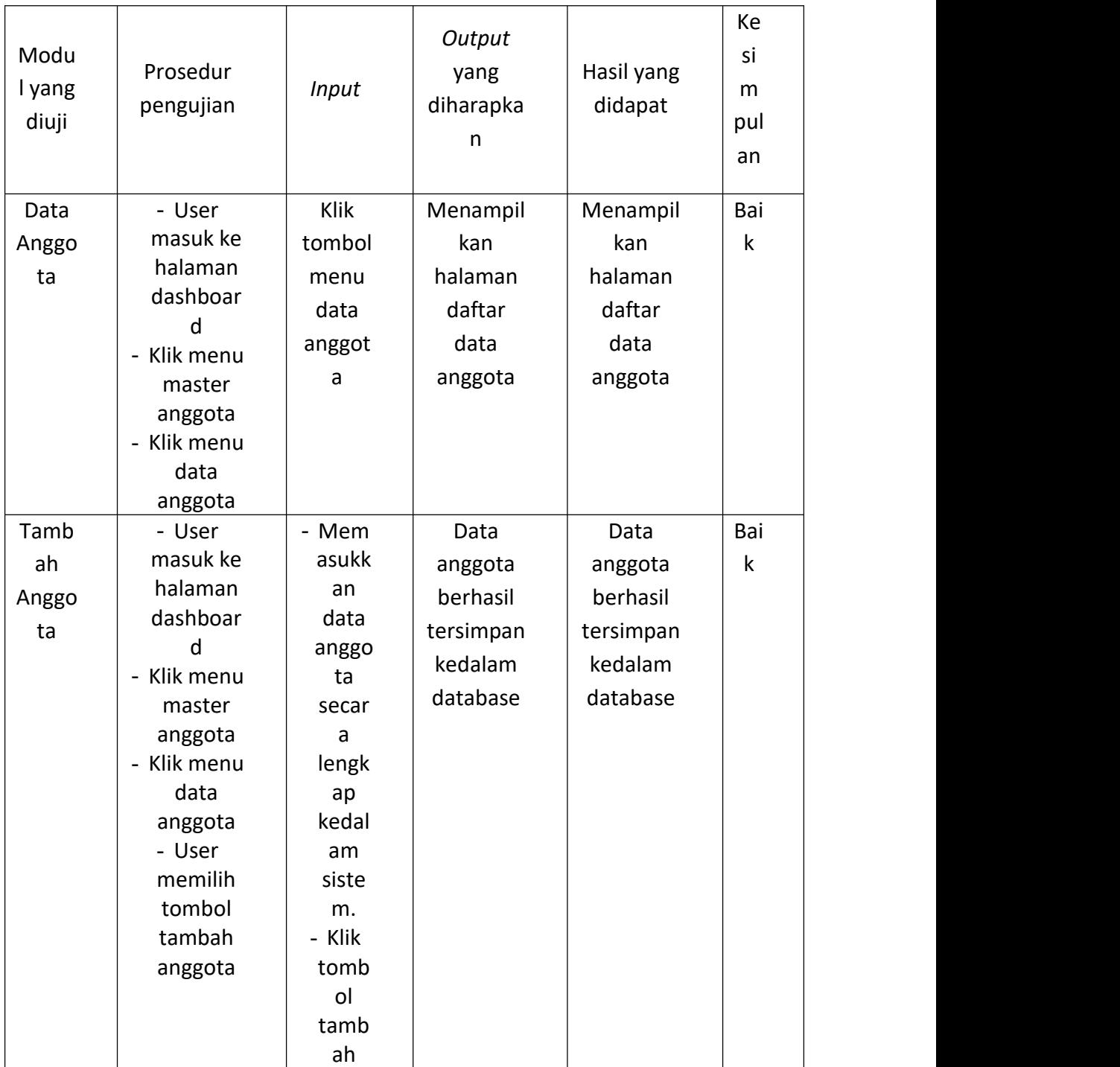

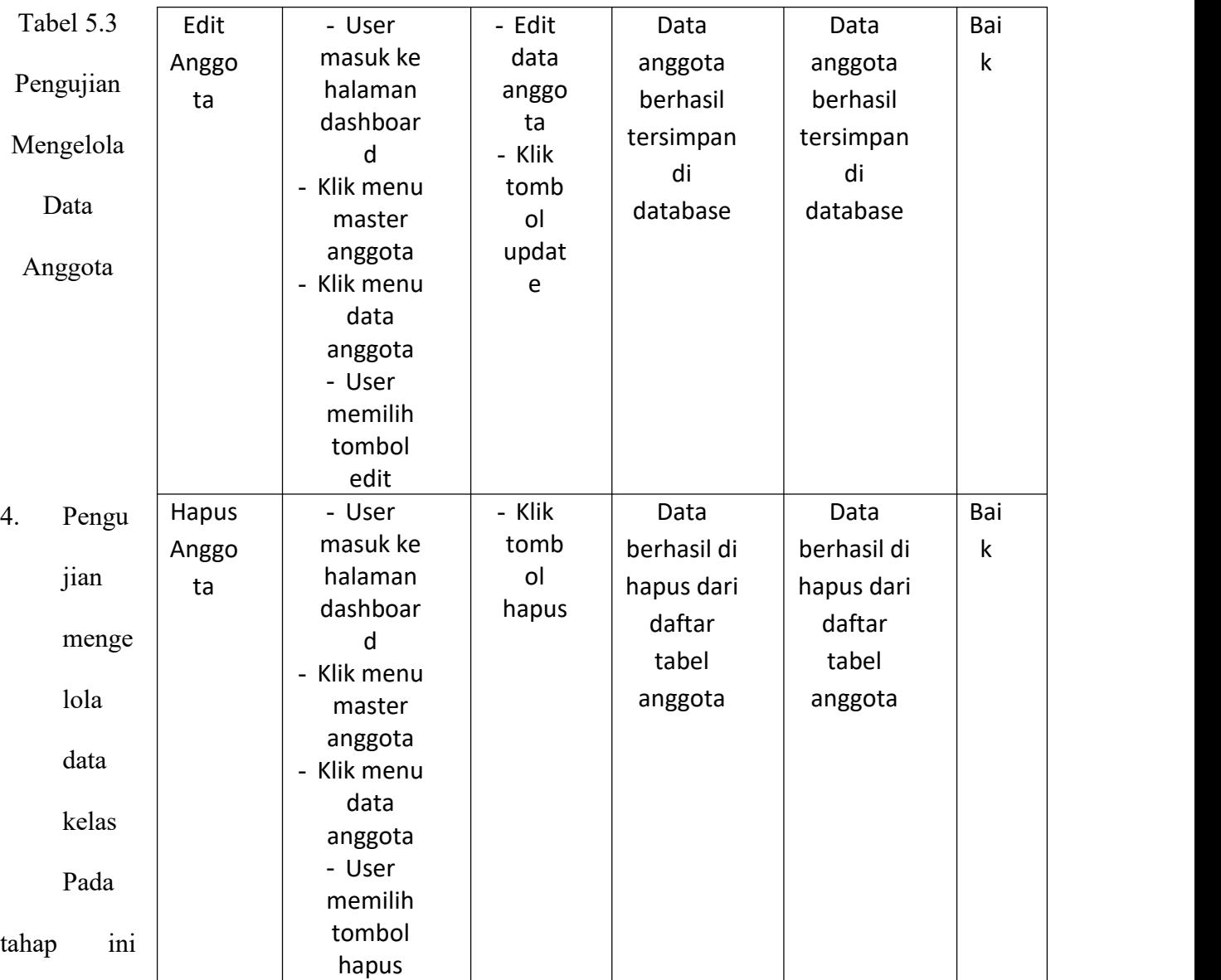

dilakukan pengujian pada modul data kelas oleh admin dan petugas untuk mengetahui apakah proses mengelola data kelas dapat berjalan dengan baik.

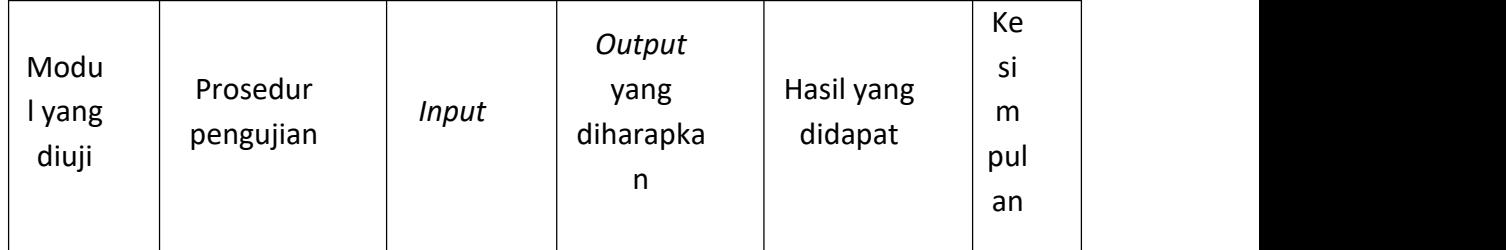

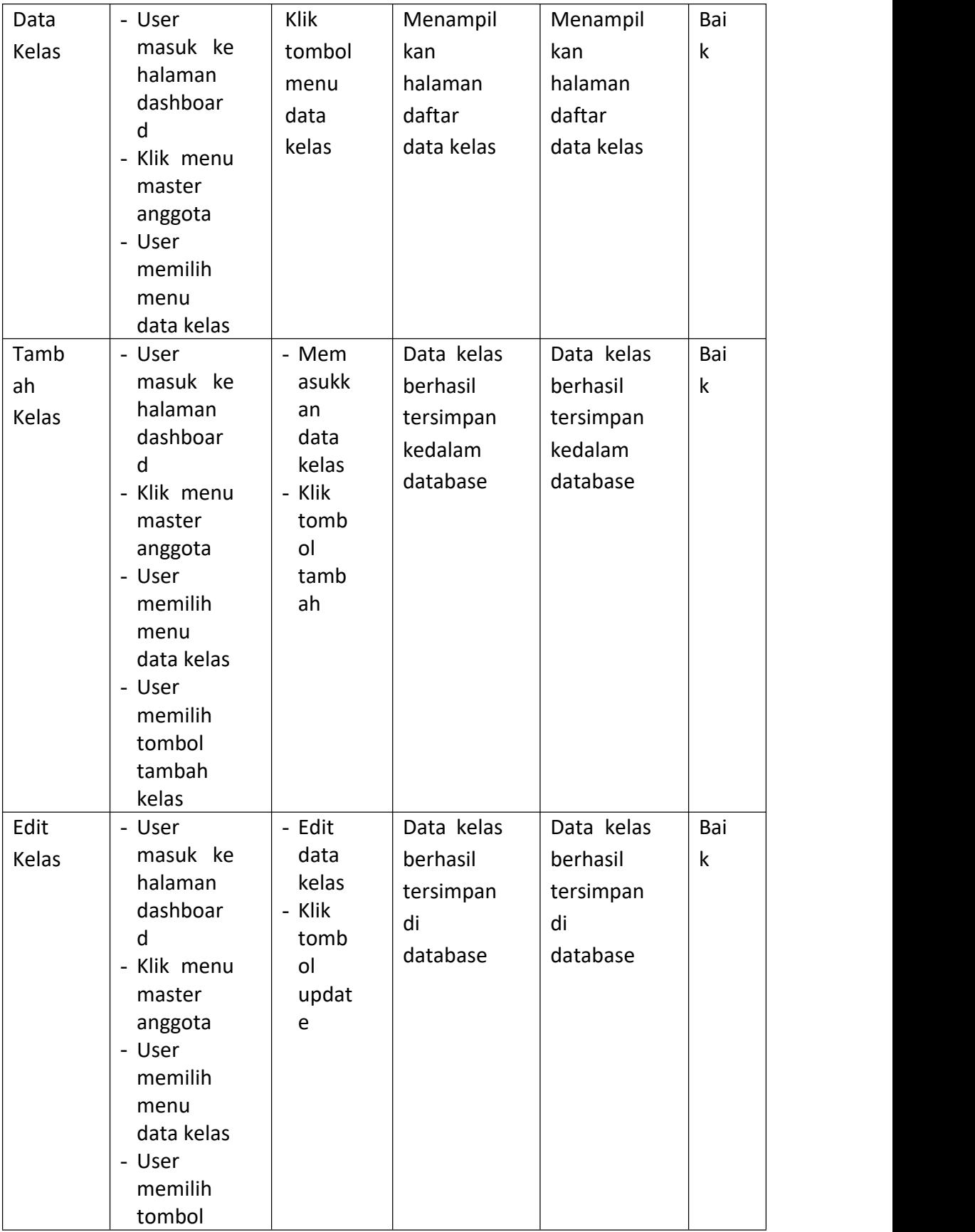

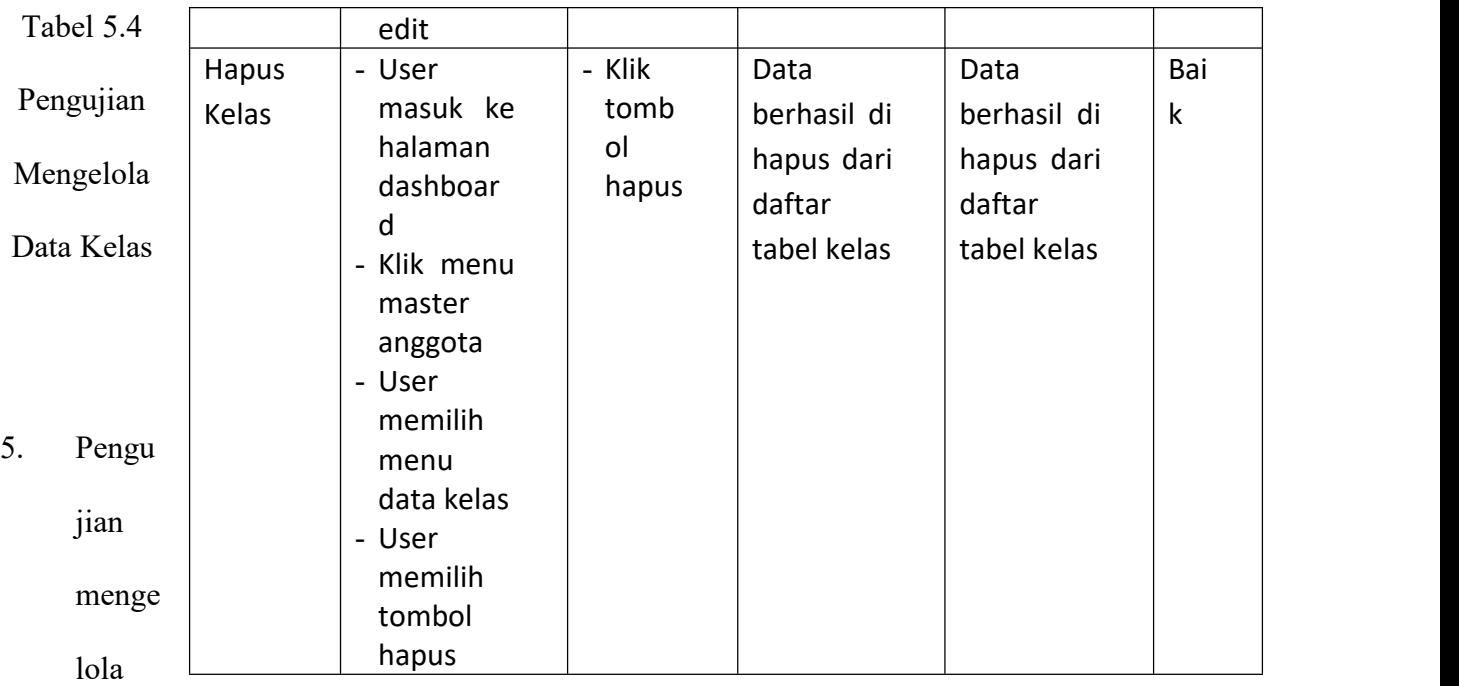

data buku

Pada tahap ini dilakukan pengujian pada modul data buku oleh admin dan petugas untuk mengetahui apakah proses mengelola data buku dapat berjalan dengan baik.

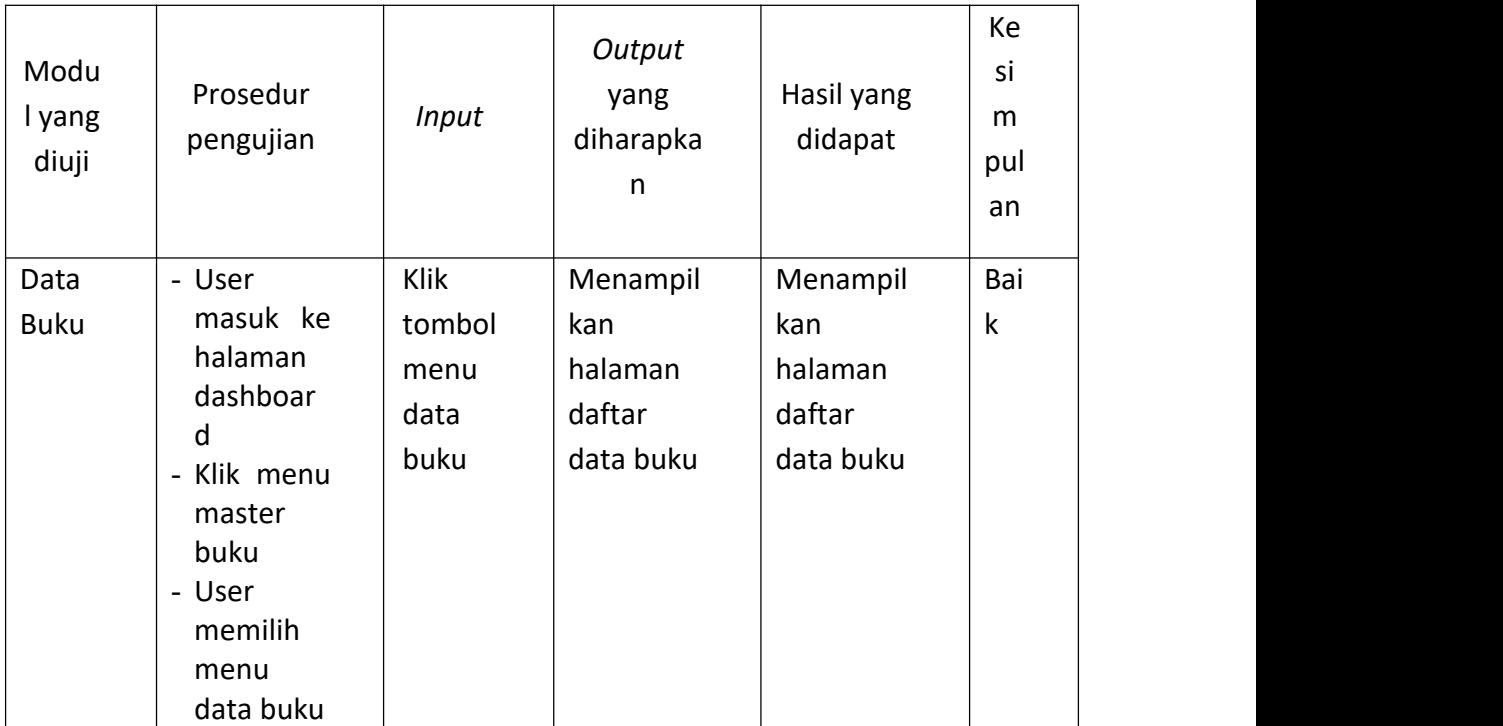

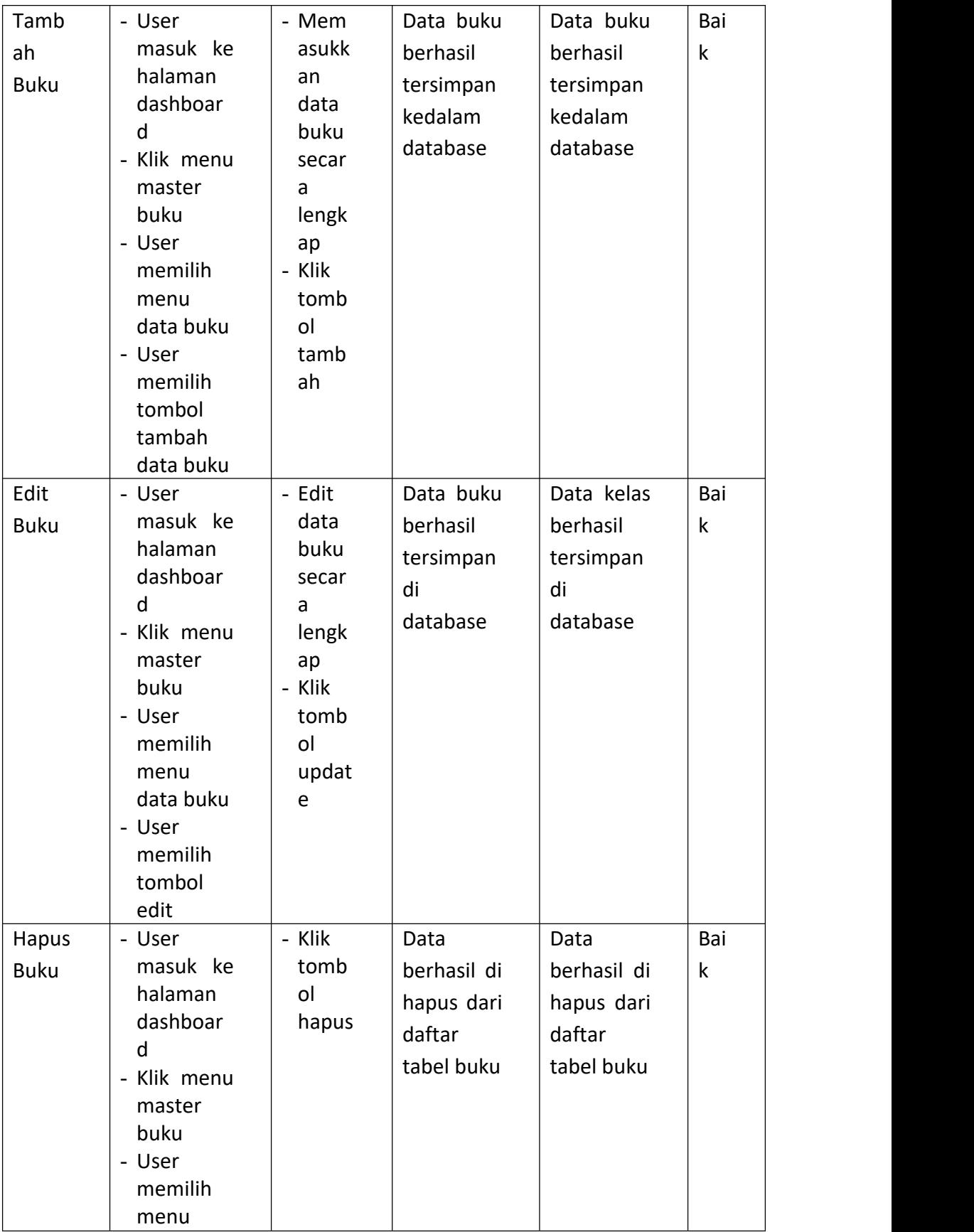

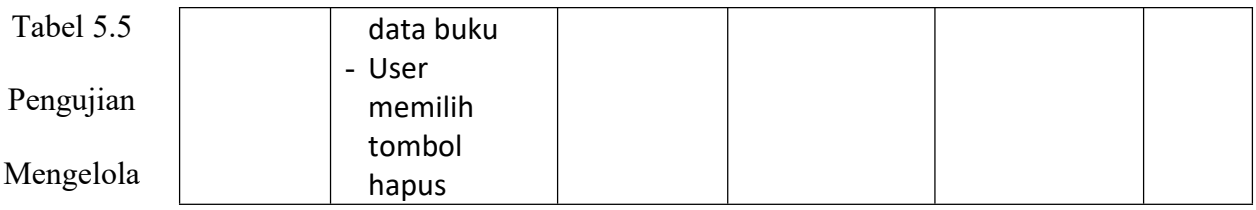

Data Buku

# 6. Pengujian mengelola detail stok buku

Pada tahap ini dilakukan pengujian pada modul detail stok buku oleh admin dan petugas untuk mengetahui apakah proses mengelola detail stok buku dapat berjalan dengan baik.

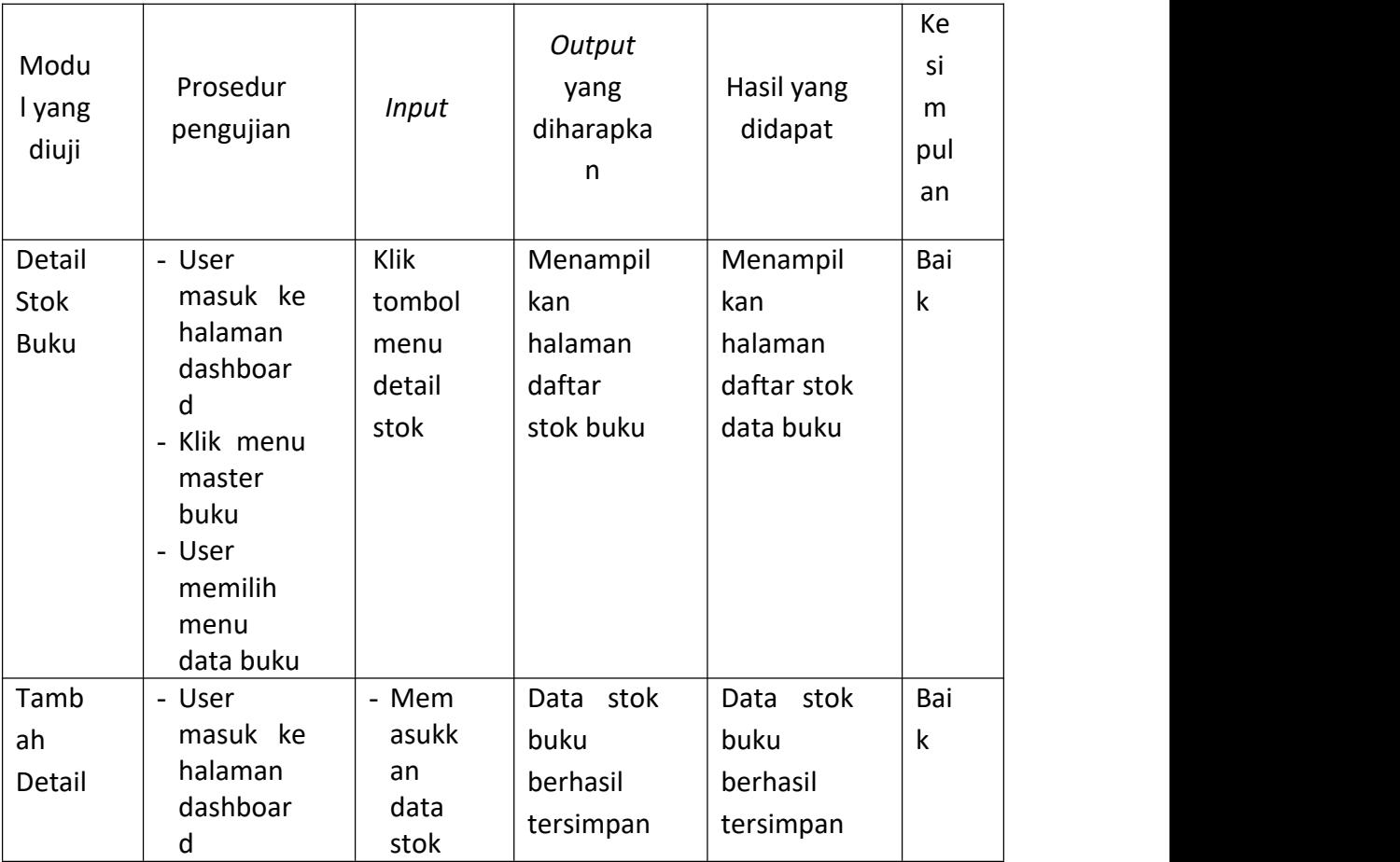

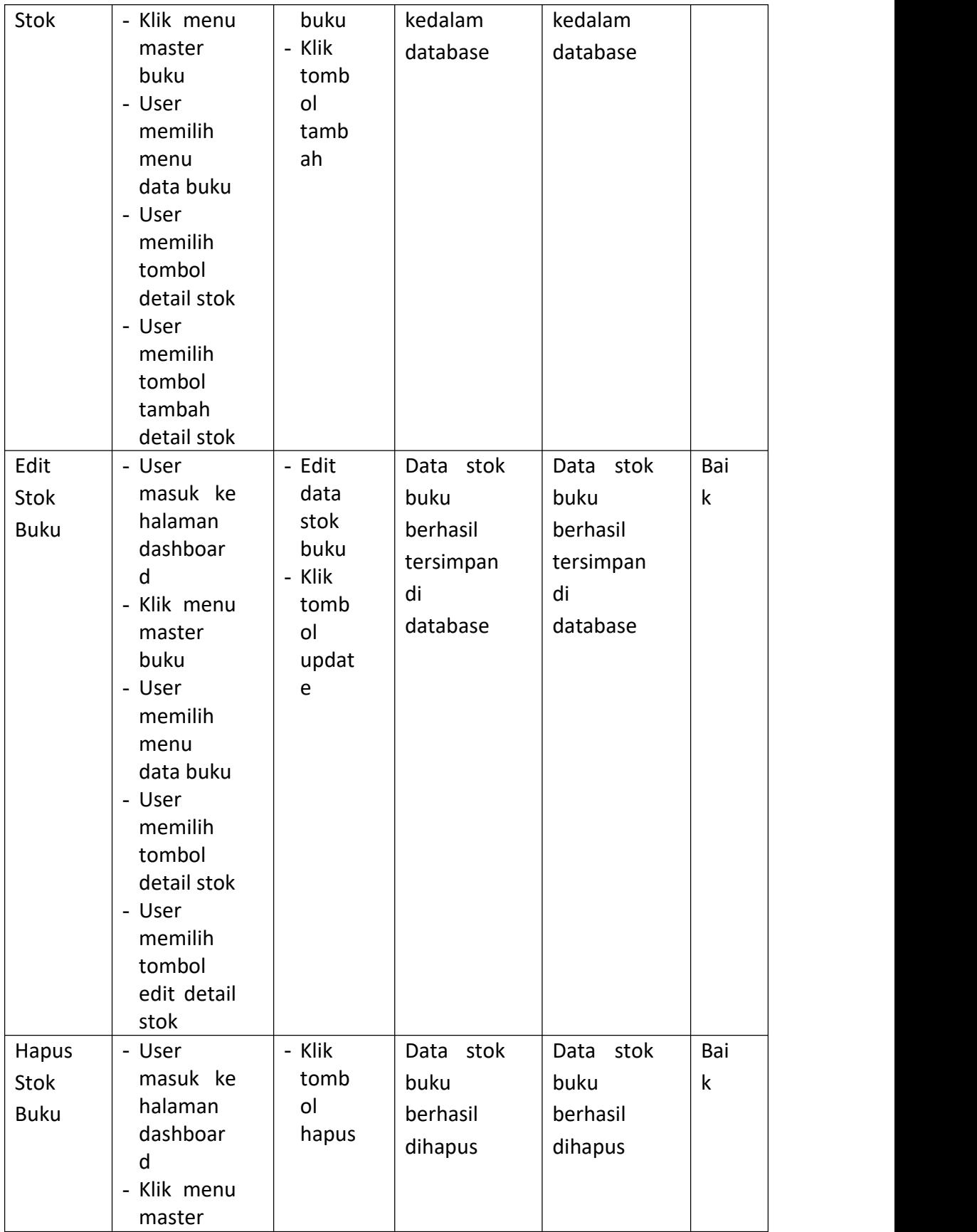

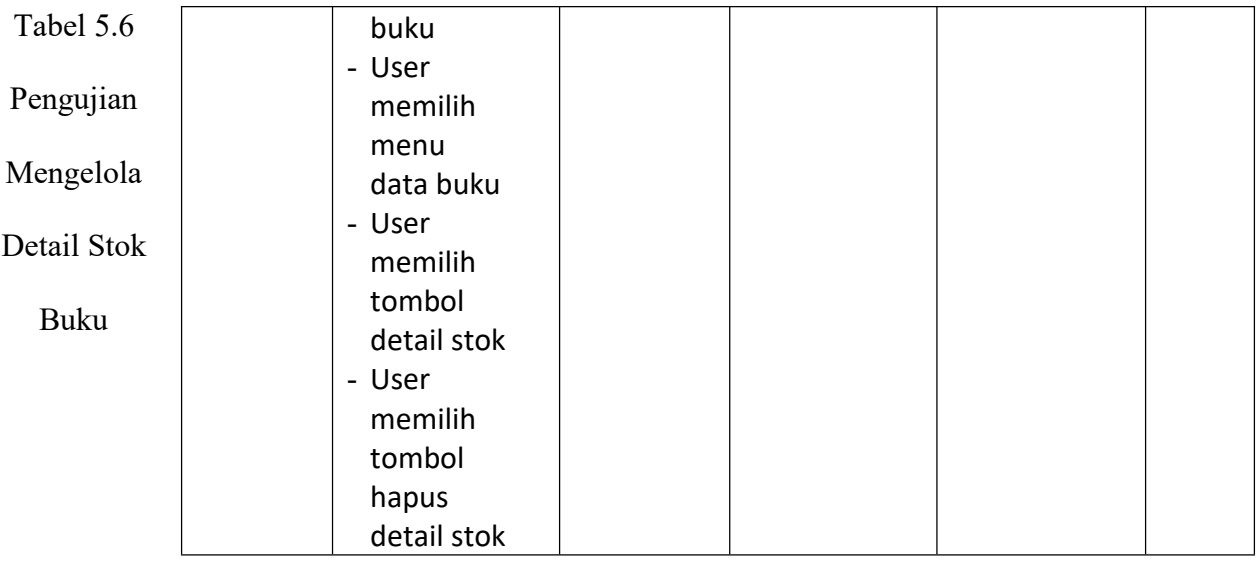

# 7. Pengujian mengelola data kategori

Pada tahap ini dilakukan pengujian pada modul data kategori oleh admin dan petugas untuk mengetahui apakah proses mengelola data kategori dapat berjalan dengan baik.

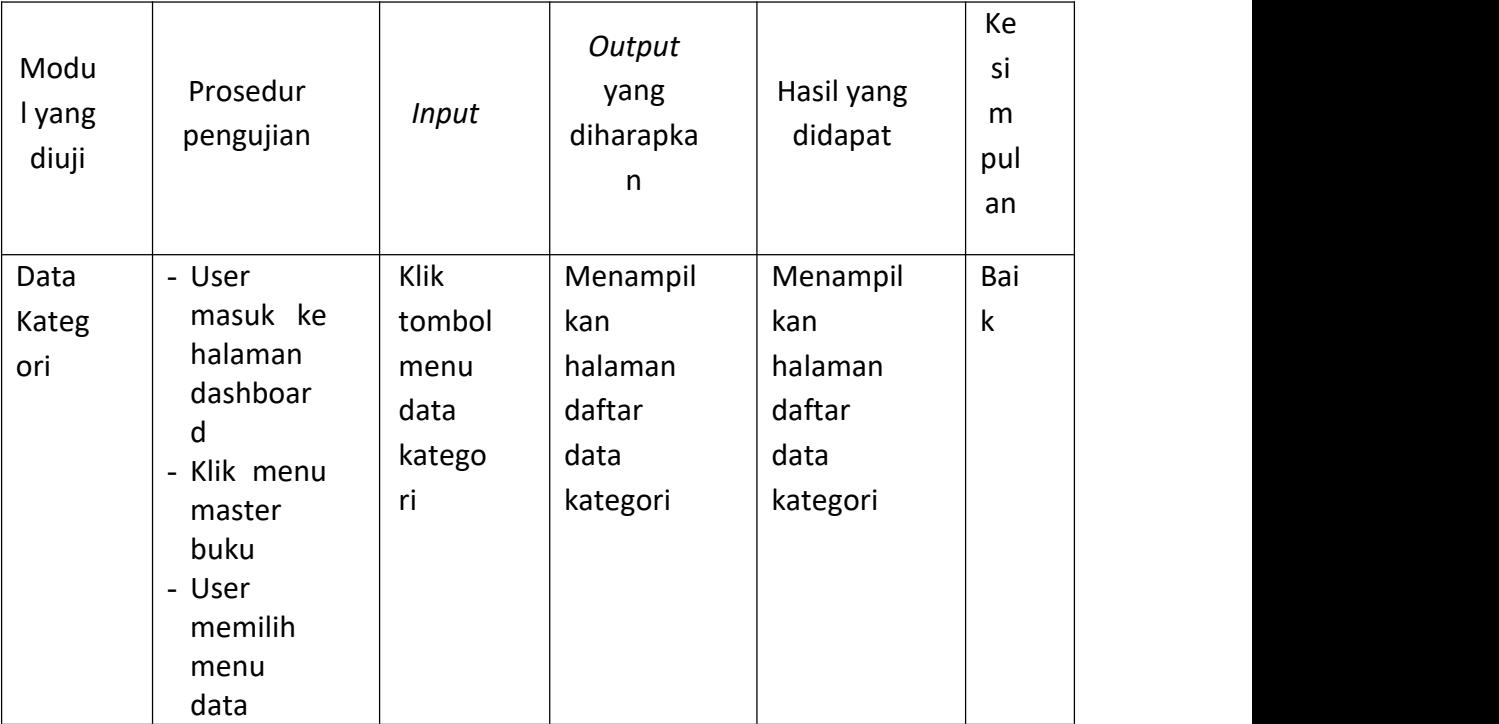

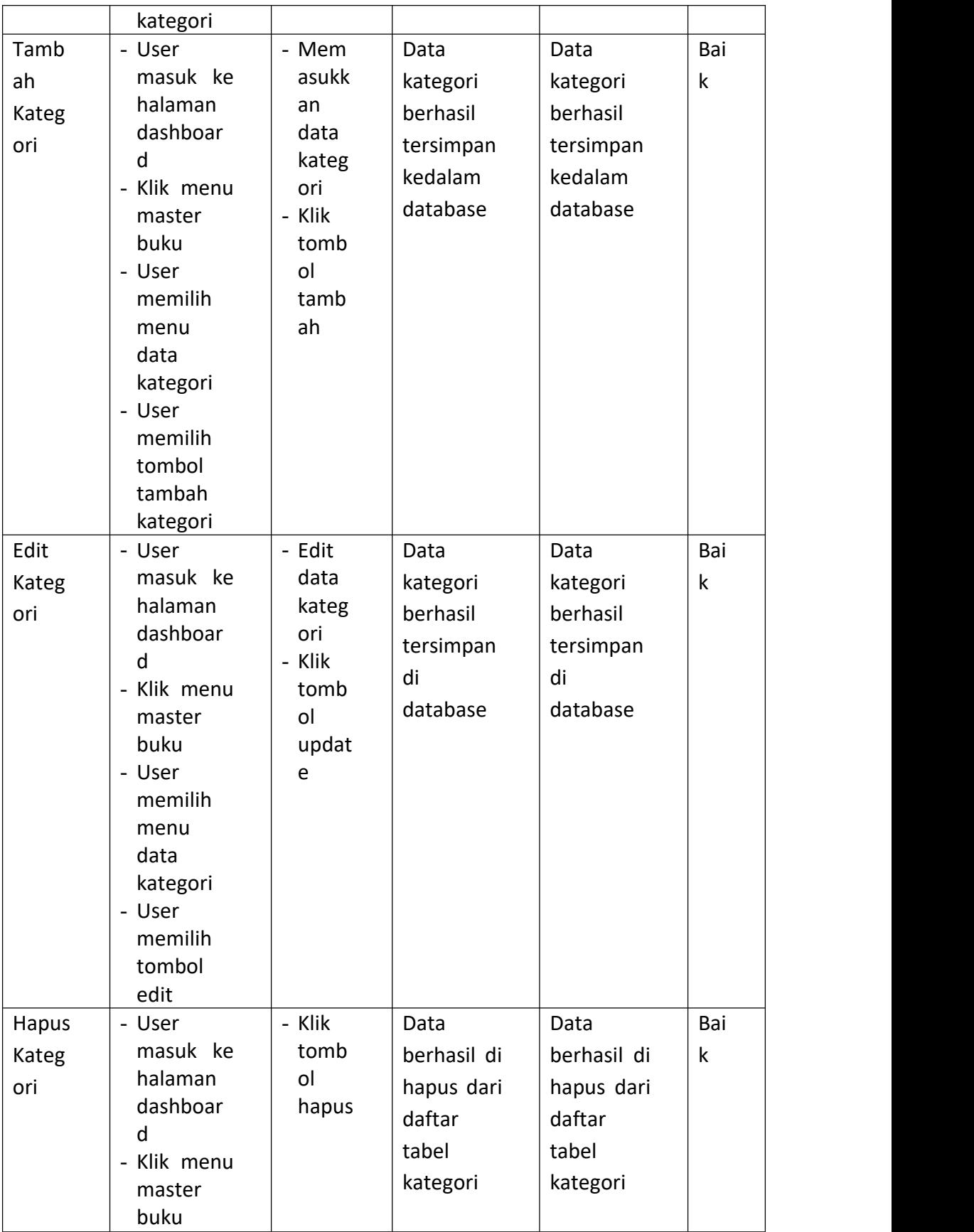

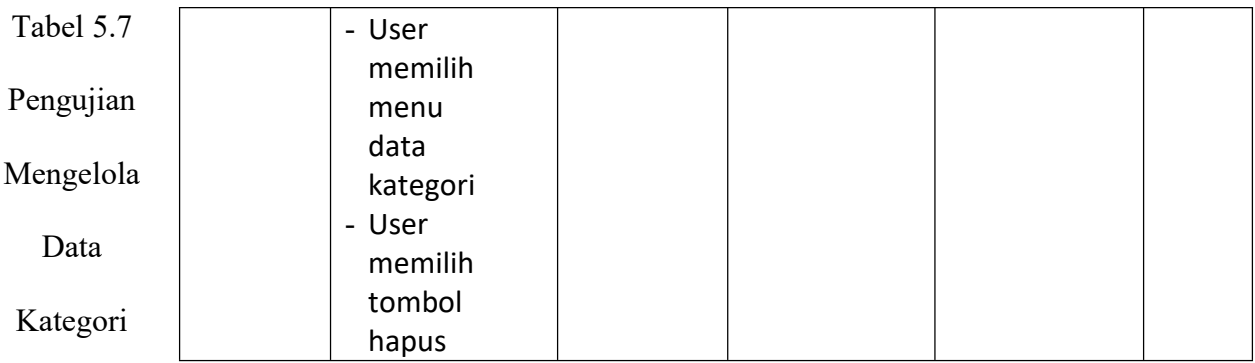

# 8. Pengujian mengelola data rak

Pada tahap ini dilakukan pengujian pada modul data rak oleh admin dan petugas untuk mengetahui apakah proses mengelola data rak dapat berjalan dengan baik.

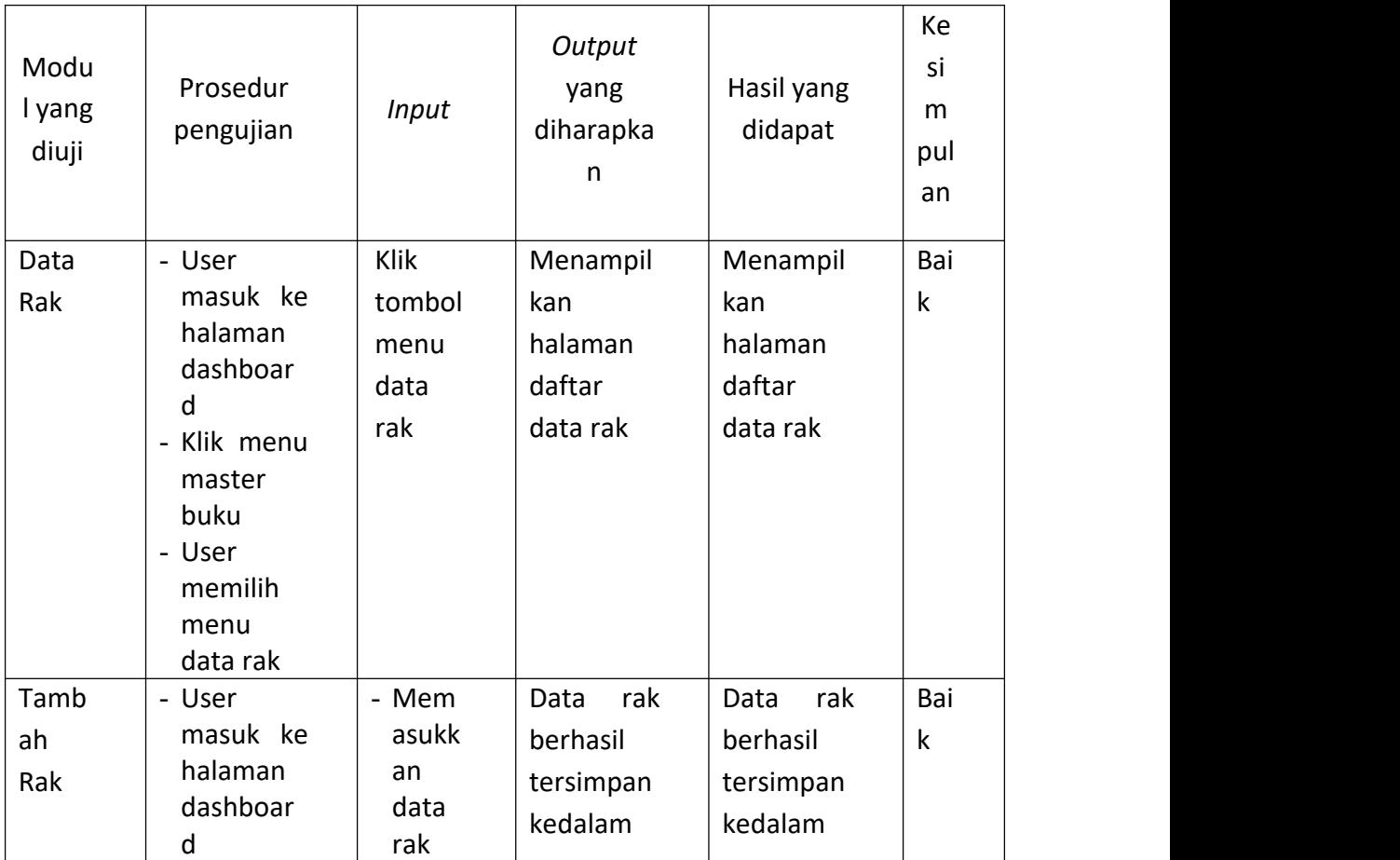

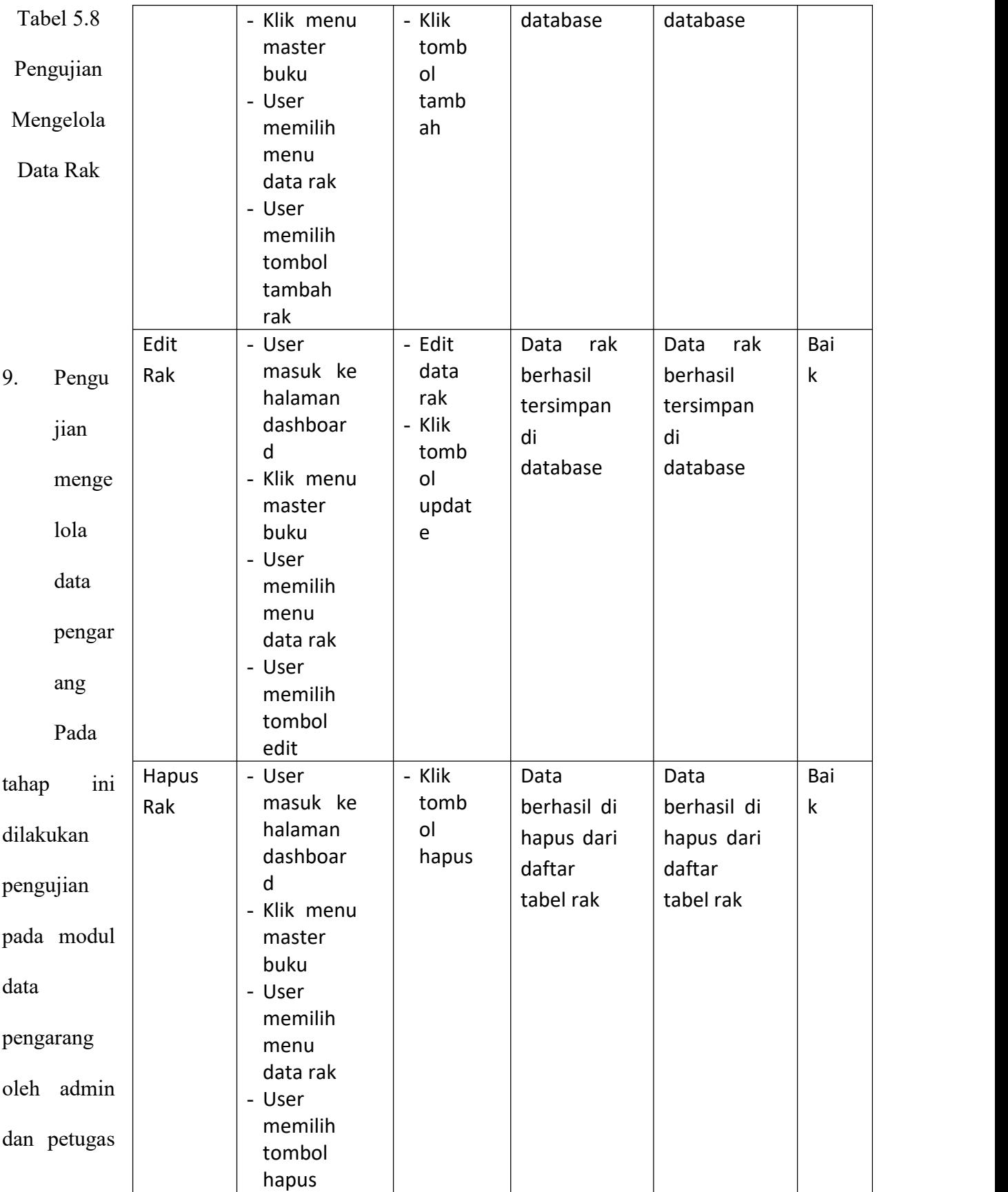

untuk mengetahui apakah proses mengelola data pengarang dapat berjalan dengan baik.

![](_page_38_Picture_353.jpeg)

![](_page_39_Picture_276.jpeg)

dan petugas untuk mengetahui apakah proses mengelola data penerbit dapat berjalan dengan baik.

![](_page_40_Picture_406.jpeg)

![](_page_41_Picture_381.jpeg)

dilakukan pengujian pada modul data buku oleh admin dan petugas untuk mengetahui apakah proses mengelola data buku dapat berjalan dengan baik.

![](_page_41_Picture_382.jpeg)

![](_page_42_Picture_318.jpeg)

![](_page_43_Picture_397.jpeg)

## transaksi

Pada tahap ini dilakukan pengujian pada modul data transaksi oleh admin dan petugas untuk mengetahui apakah proses mengelola data transaksi dapat berjalan dengan baik.

![](_page_43_Picture_398.jpeg)

![](_page_44_Picture_303.jpeg)

![](_page_45_Picture_433.jpeg)

tambah detail pinjam buku

Pada tahap ini dilakukan pengujian modul tambah detail pinjam buku oleh admin dan petugas untuk mengetahui apakah proses tambah detail pinjam buku berjalan dengan baik.

![](_page_45_Picture_434.jpeg)

![](_page_46_Picture_290.jpeg)

![](_page_47_Picture_311.jpeg)

Buku

## 14. Pengujian melihat buku

Pada tahap ini dilakukan pengujian pada modul melihat buku oleh anggota untuk mengetahui apakah proses melihat buku dapat berjalan dengan baik.

![](_page_47_Picture_312.jpeg)

![](_page_47_Picture_313.jpeg)

jaman

Pada tahap ini dilakukan pengujian pada modul melihat peminjaman oleh anggota untuk mengetahui apakah proses melihat peminjaman dapat berjalan dengan baik.

![](_page_48_Picture_421.jpeg)

Tabel 5.15

### **DICAPAI OLEH SISTEM**

Setelah selesai melakukan implementasi dan pengujian, adapun analisis hasil yang dicapai sistem ini adalah sebagai berikut:

1. Kelebihan Sistem

Setelah melakukan pengujian terhadap sistem yang dibuat dapat dijabarkan mengenai kelebihan sistem yang dapat dilihat sebagai berikut:

- a. Tidak memerlukan spesifikasi komputer yang tinggi.
- b. Mudah digunakan karena dirancang dengan antar muka yang mudah dimengerti.
- c. Sistem dapat menghitung secara otomatis denda yang harus dibayar oleh anggota ketika telat mengembalikan buku.
- d. Tersedia *textbox* pencarian untuk mencari data buku dengan cepat dan tepat.
- 2. Keterbatasan Sistem

Setelah melakukan pengujian sistem yang telah dibuat terdapat keterbatasan sistem yang dapat dilihat sebagai berikut

Sistem ini bersifat tertutup hanya dapat diakses oleh petugas dan anggota perpustakaan